# GIGAIPC

# QBiX-JMB-CMLA47EHG-B1

Industrial System with Intel® Q470E Chipset, Support for Intel® 10th Gen. Core™ i Processor

# Startup Manual

# Packing List

Before you begin installing your card, please make sure that the following items have been shipped:

For Main system : 9BQJQ47EAMR-SI 1. Terminal Blocks Male Plug x 1 (P/ N: 25IO0-2ESDV0-D2R)

2. Screw M3x4L x 16 (P/N : 25984G-1C014-S00) \*Quantity of the HDD screws in the accessory kit may decreased based on actual HDD assemble quantity.

For Expansion slot kit : 6BQJH310BPR-SI 1. Power Cable #18 350mm x 2 (P/N: 25CRI-35030I-S9R)

2. Screw #6-32x4L x16 (P/N: 25KS2-13004F-S0R)

# Dimension

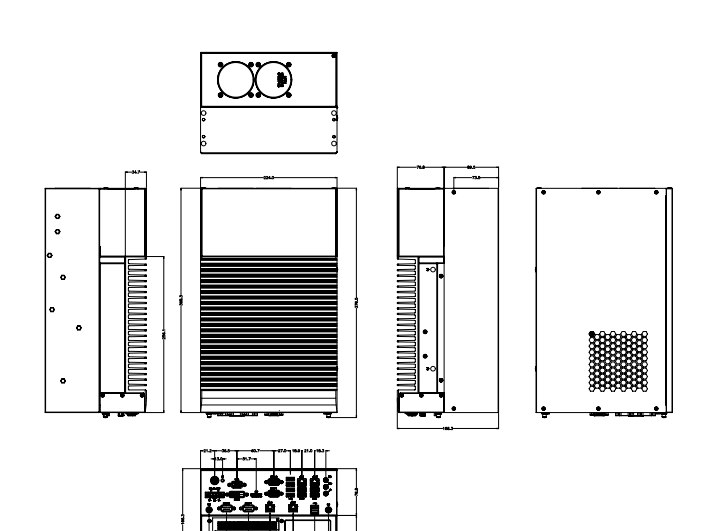

Caution: DANGER OF EXPLOSION IF BATTERY IS INCORRECTLY REPLACED. REPLACE ONLY WITH THE SAME OR EQUIVALENT TYPE RECOMMENDED BY THE MANUFACTURER, DISCARD USED BATTERIES ACCORDING TO THE MANUFACTURER'S INSTRUCTIONS.

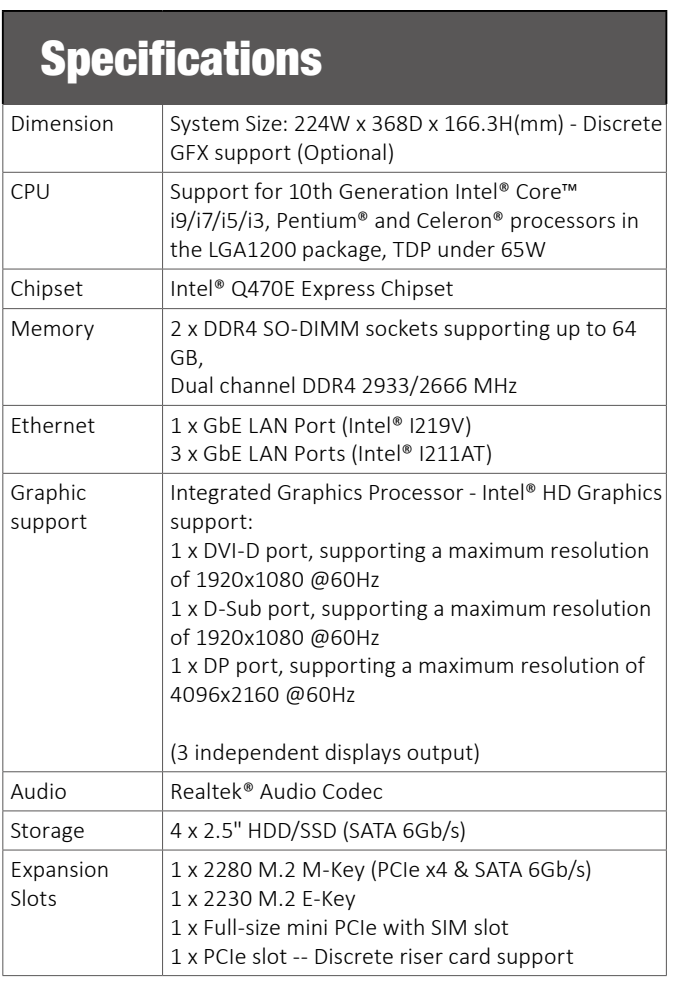

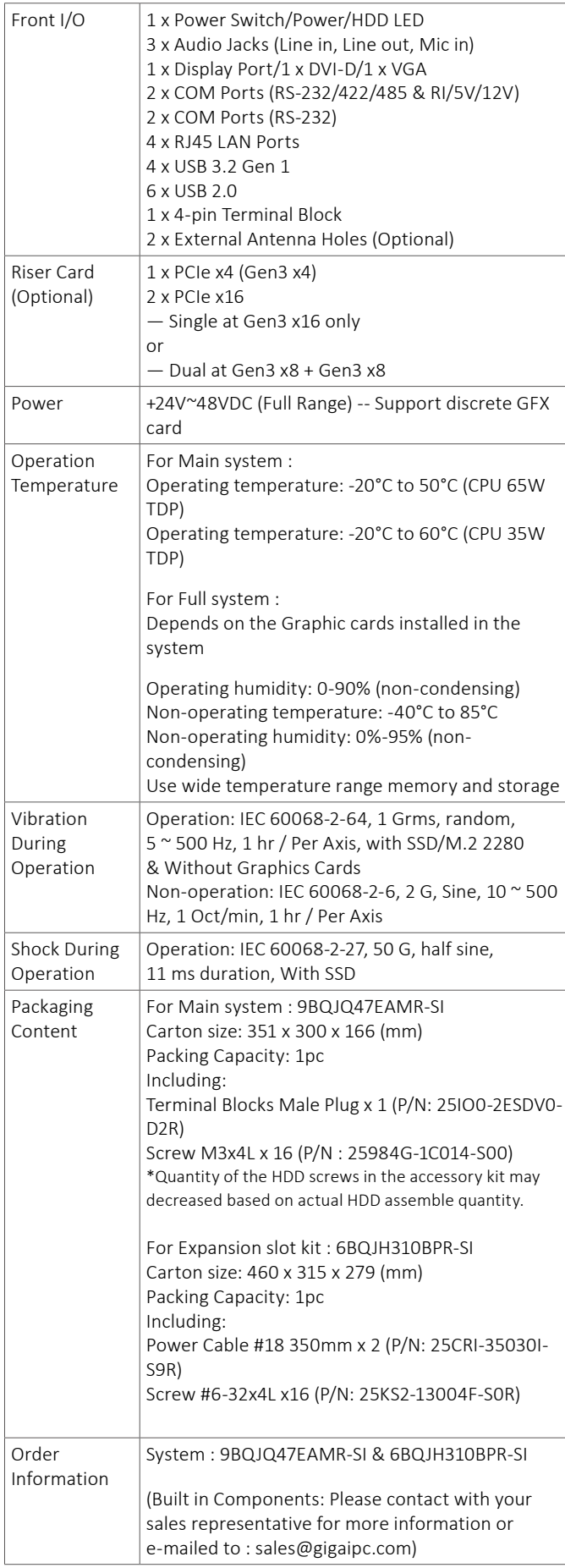

# System I/O Interface

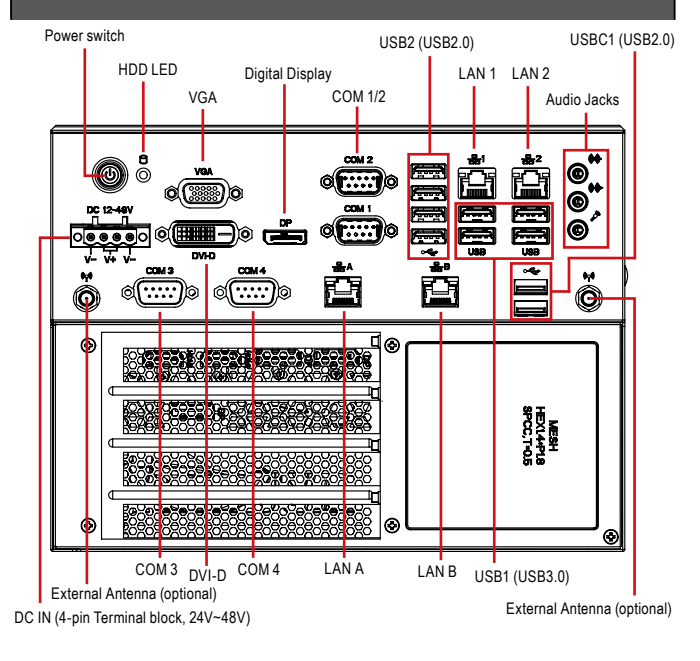

## Jumpers and Connectors

The board has a number of jumpers that allow you to configure your system to suit your application. The table below lists the function of each of the jumpers and connectors.

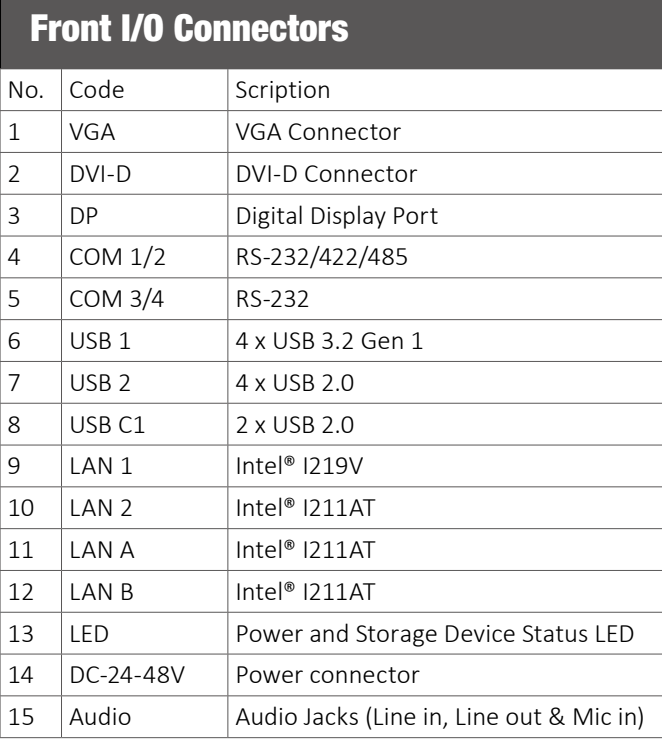

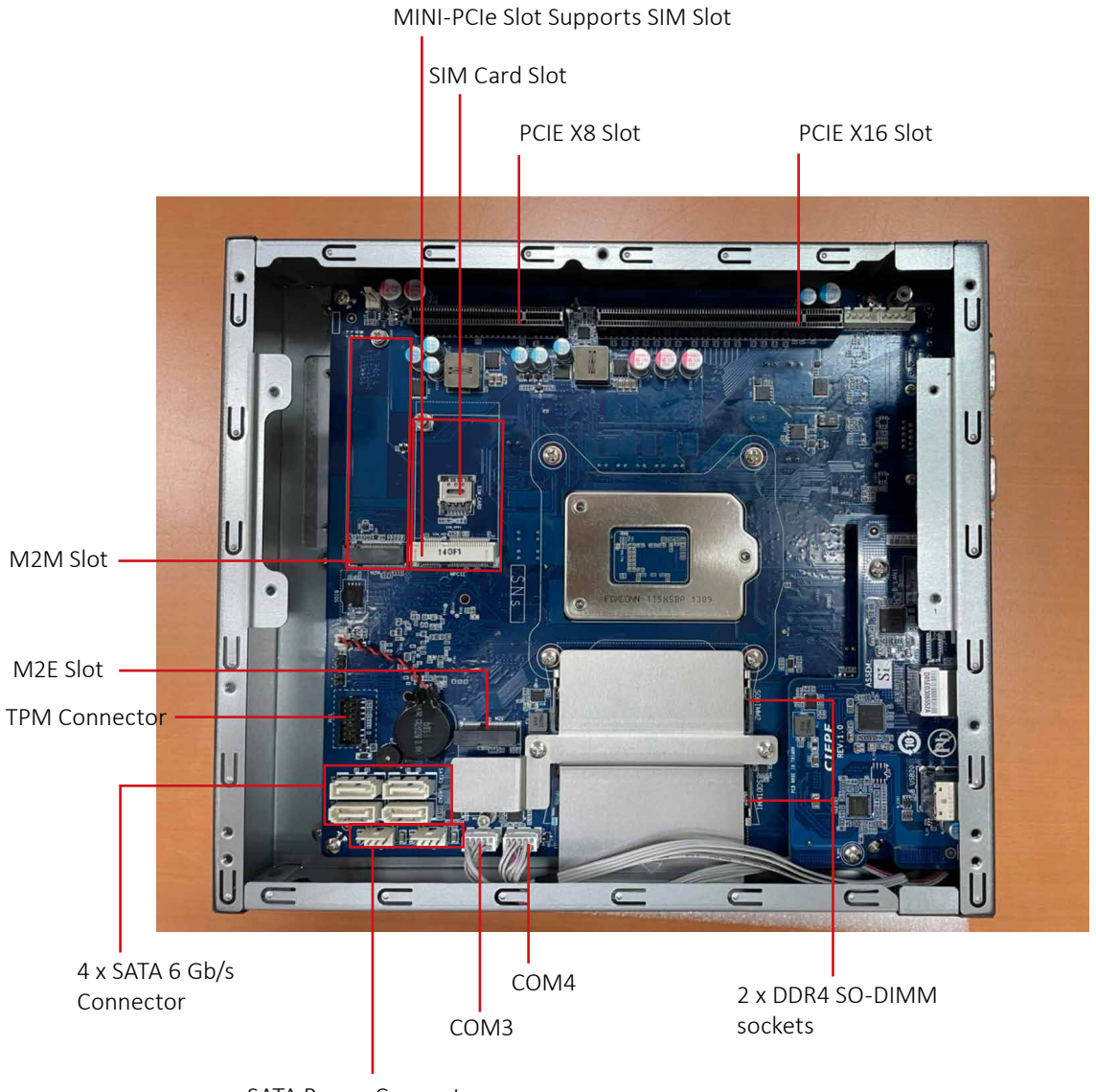

SATA Power Connector

# Expansion Front View **Expansion Rear View**

# $\odot$

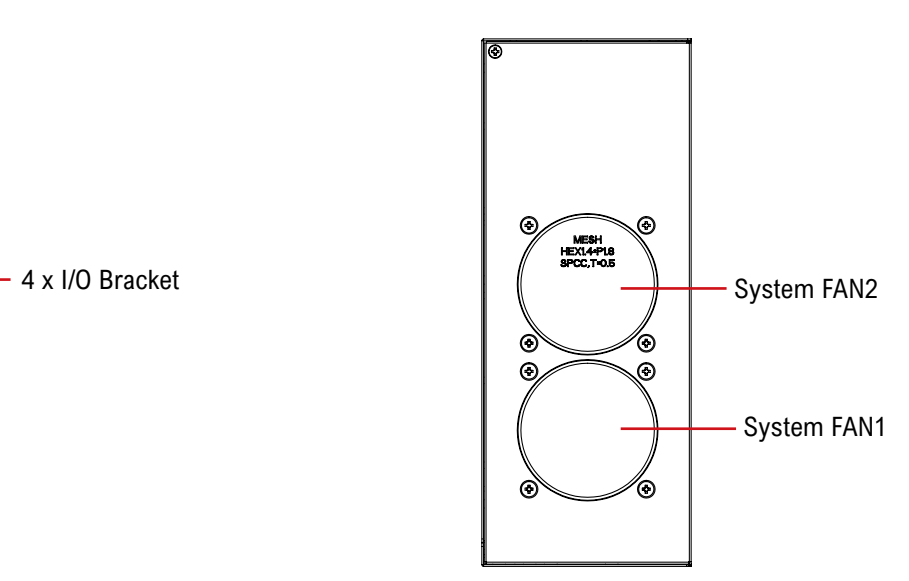

### Expansion I/O Connectors

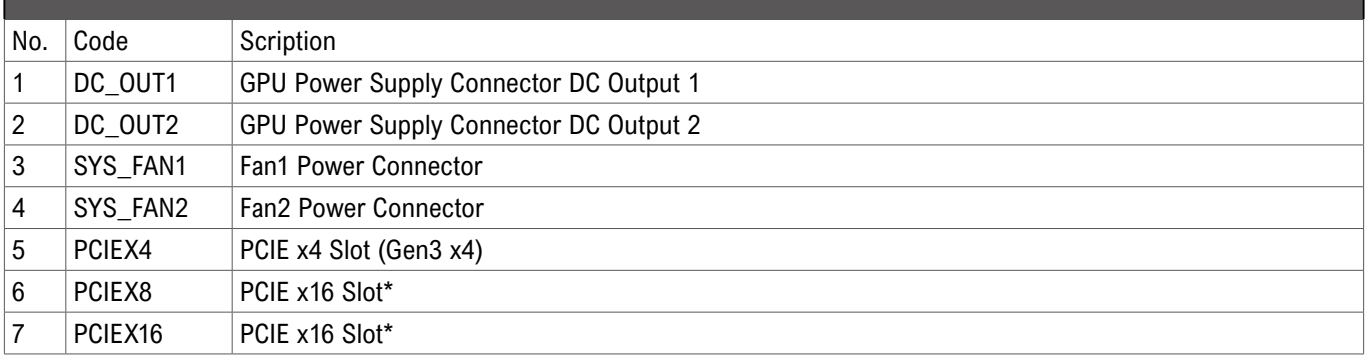

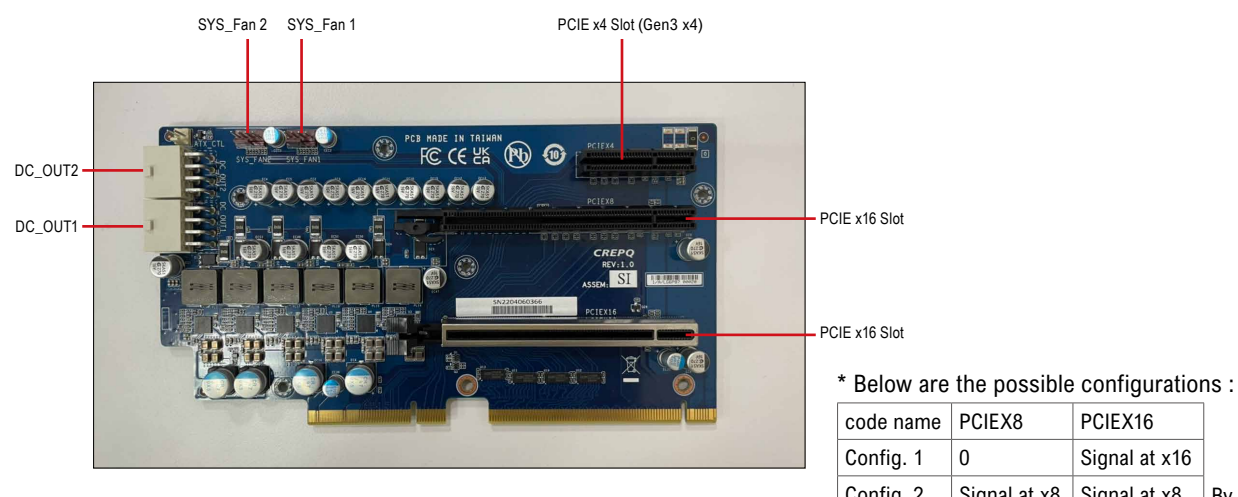

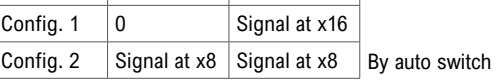

# System Dimensions

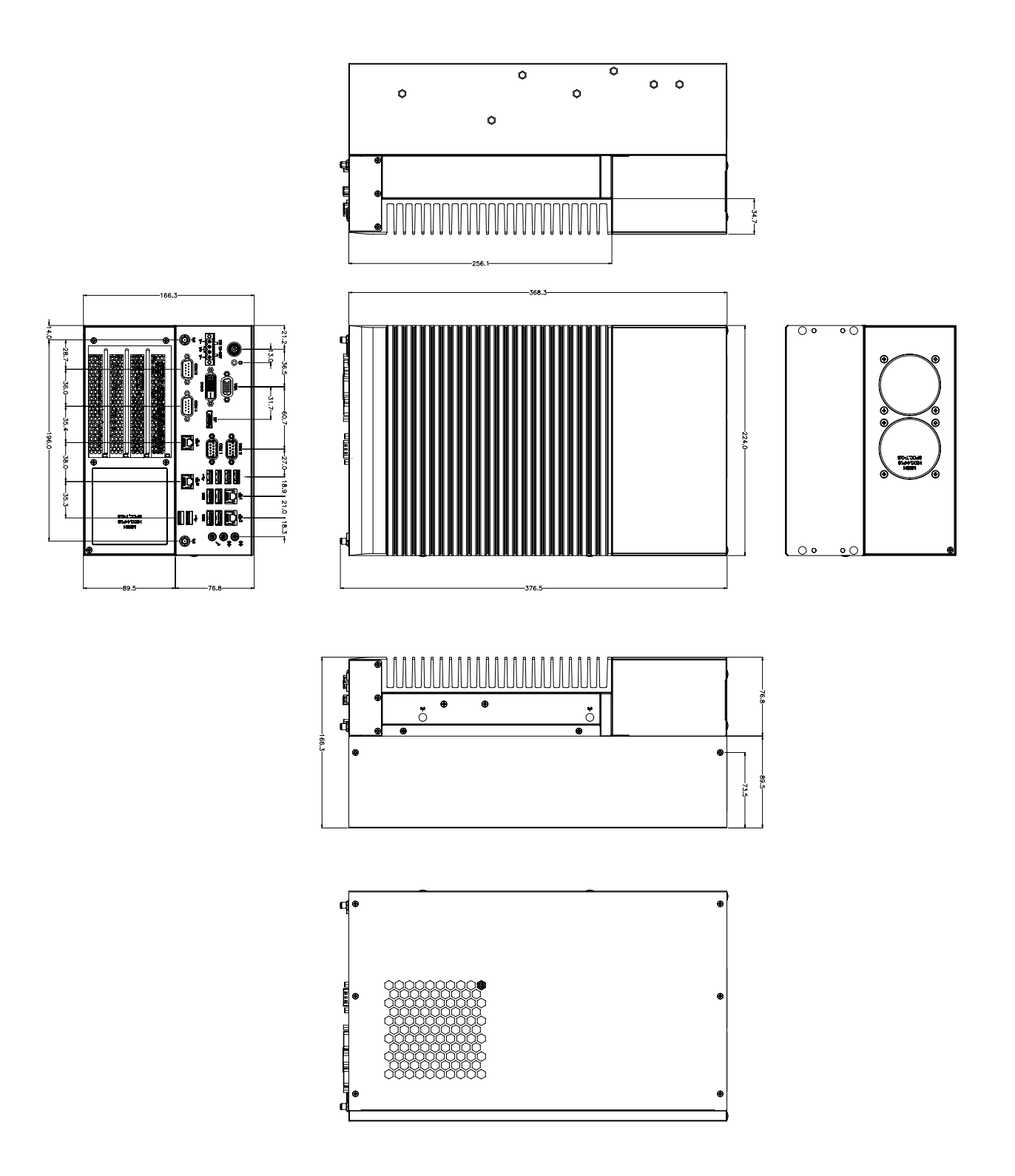

# Simple Installation Process

### Memory Installation

QBiX-JMB-CMLA47EH-A1 supports DDR4 SO-DIMM type memory module.

- 1. Loosen 7 screws and remove the bottom cover.
- 2. Loosen 4 screws to remove memory thermal cover.
- 3. Remove the release paper, and assemble memory.
- 4. Install 4 screws and memory thermal cover.
- Note : Thermal pad and memory thermal cover must be fully mated and compacted.
- 5. Replace the bottom cover and secure with screws.

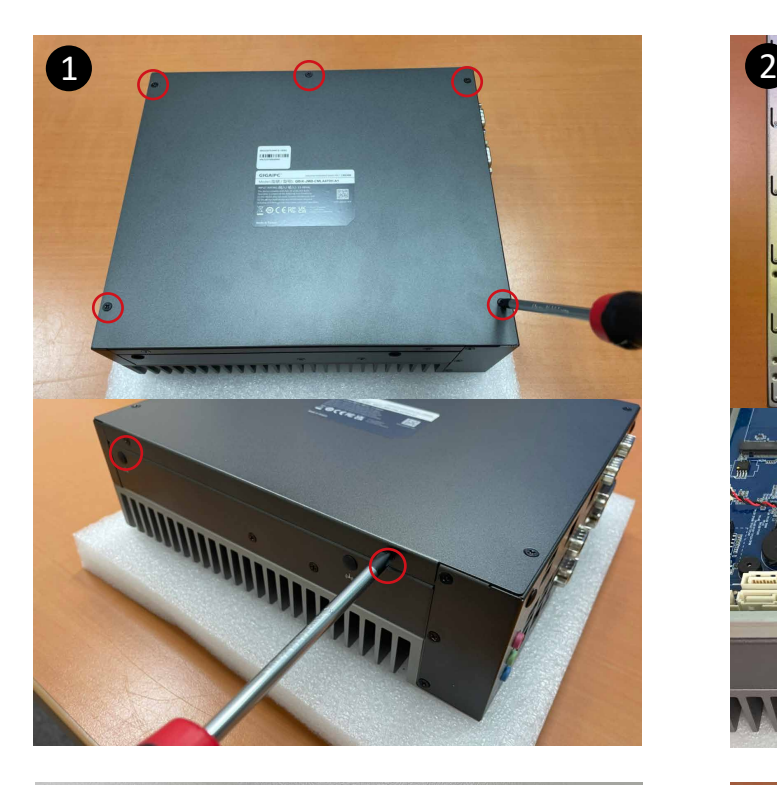

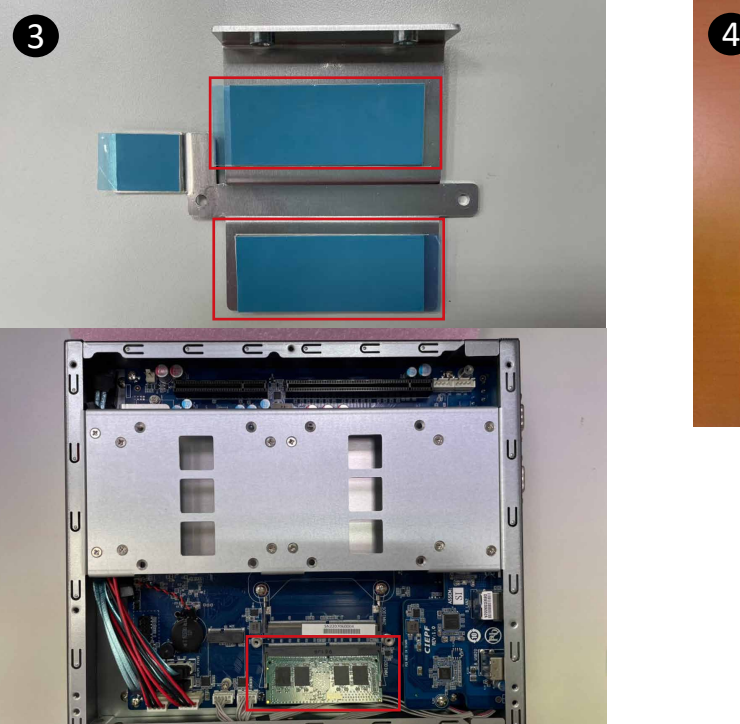

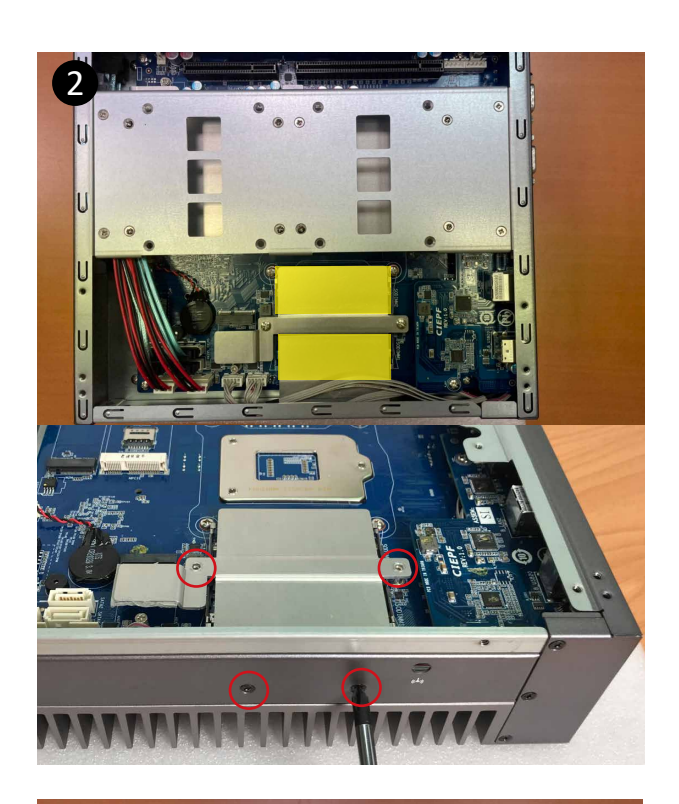

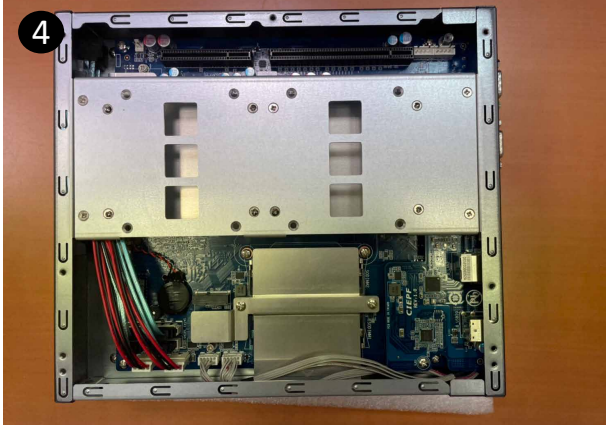

### M2E (Support NGFF-2230 Wifi/BT) Installation

- 1. Loosen 7 screws and remove the bottom cover.
- 2. Loosen 4 screws to remove M2E thermal cover.
- 3. Install the module in the M2E (Support NGFF-2230 Wifi/BT) slot and secure with screws.
- 4. Remove the release paper on the thermal pad.
- 5. Install 4 screws and M2E thermal cover.
- 6. Replace the bottom cover and secure with screws.

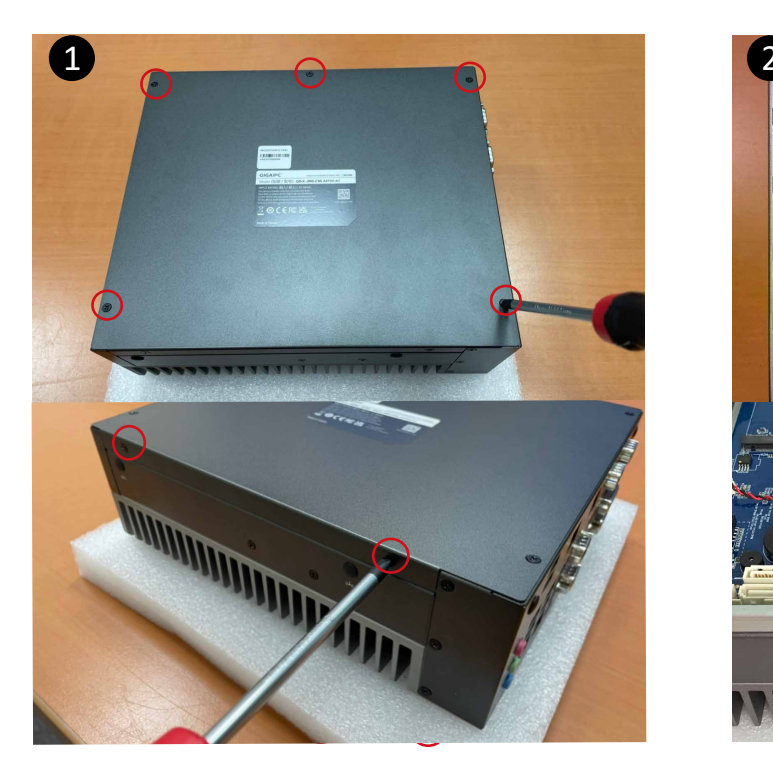

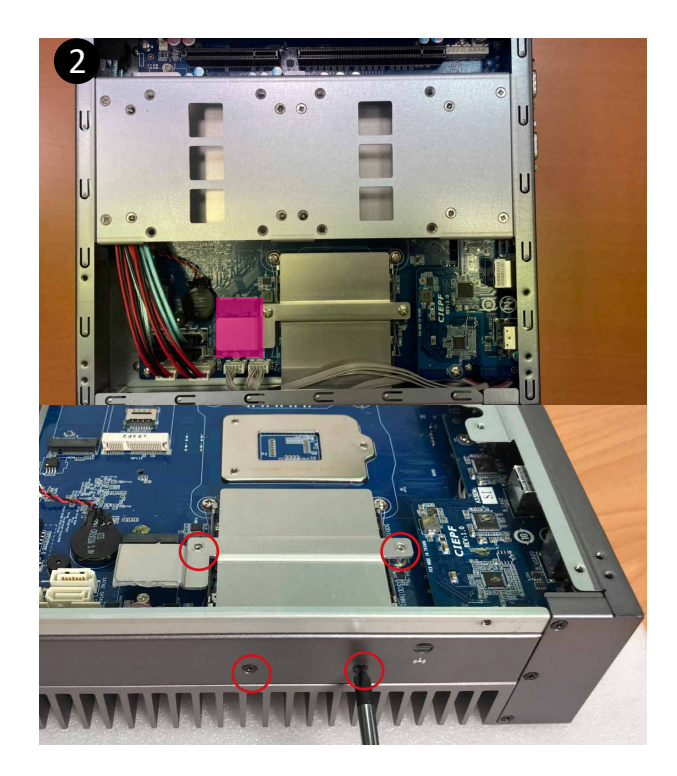

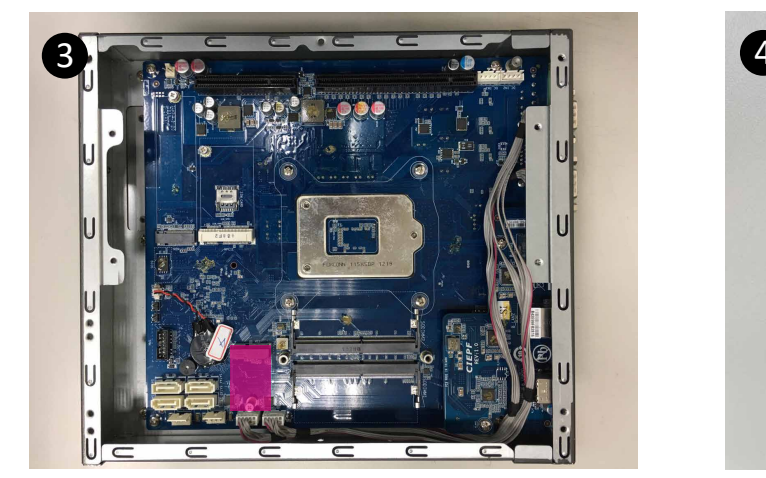

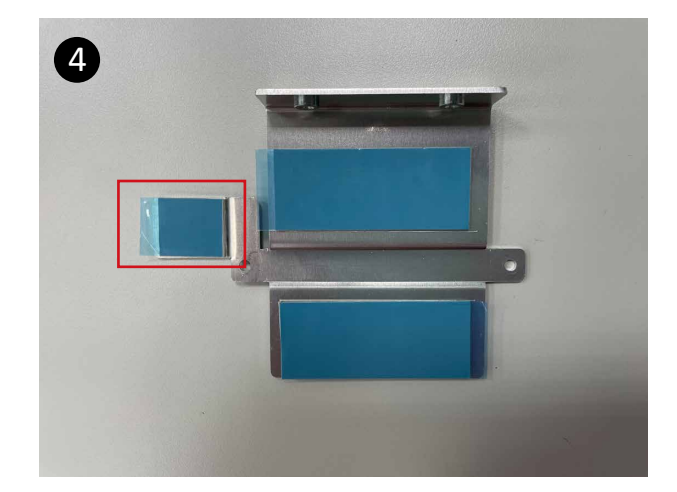

### Storage Installation 1 (2.5" HDD/SSD)

- 1. Loosen 7 screws and remove the bottom cover
- 2. Loosen 4 screws to remove storage tray.
- 3. Secure storage with 4 x screws.
- 4. Assemble SATA cable/power cable and replace storage tray securely with 4 x screws.
- 5. Replace the bottom cover and secure with screws.

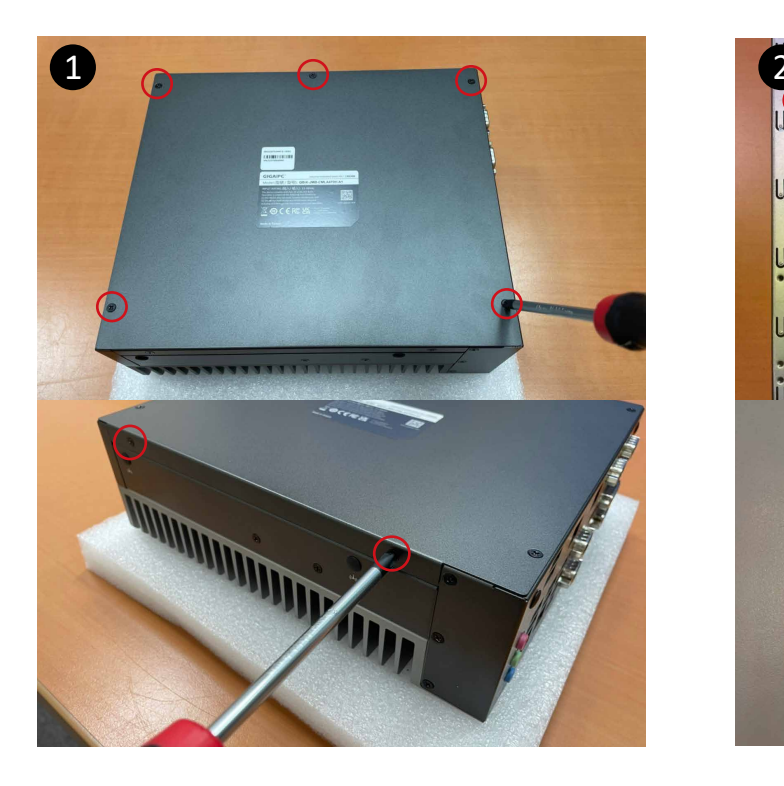

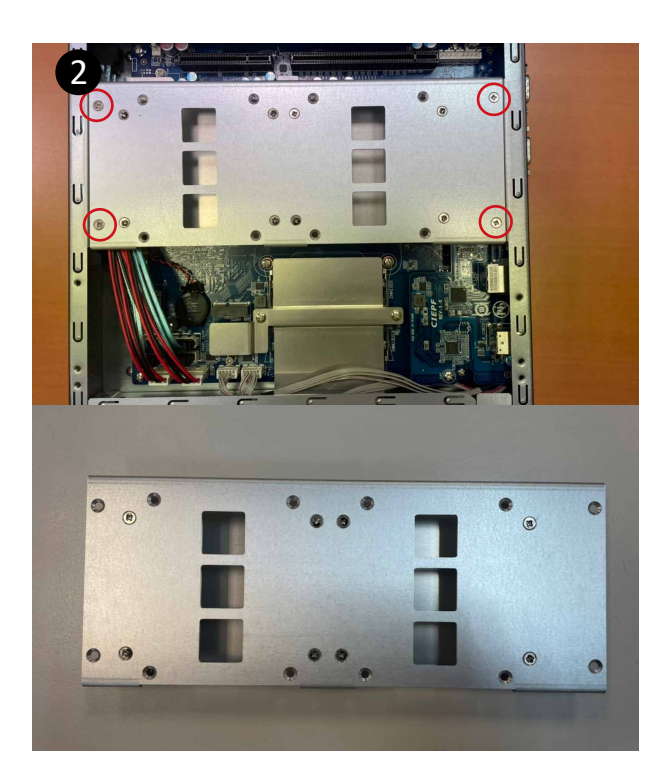

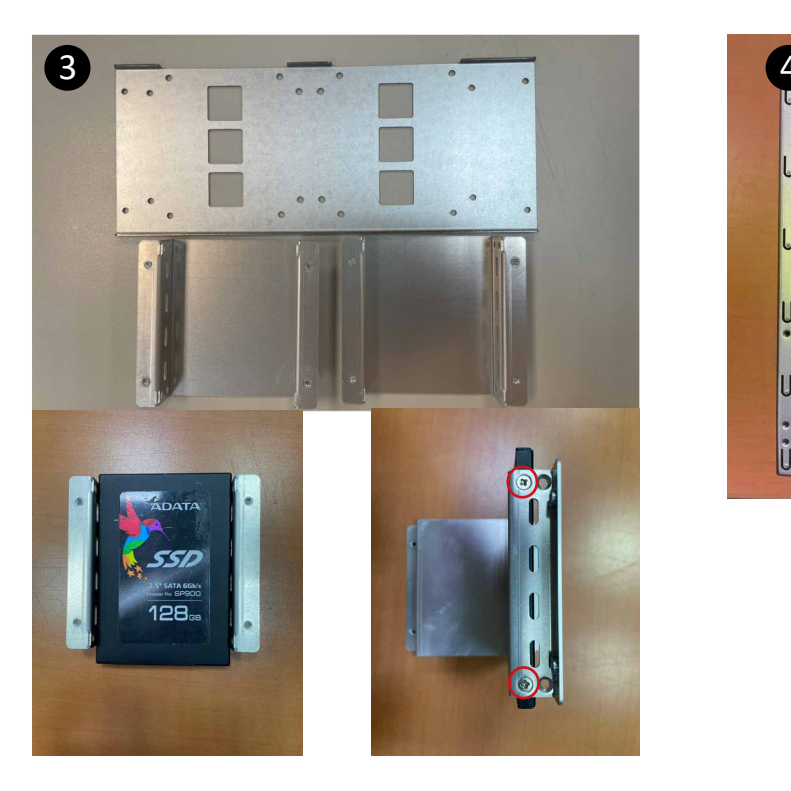

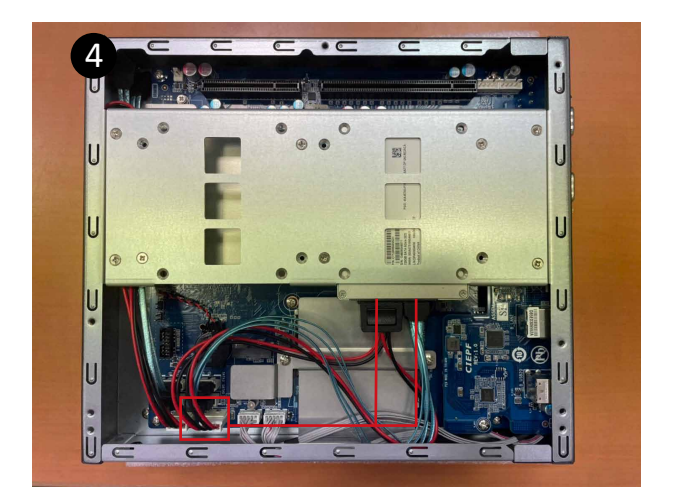

### Storage Installation 2 (M2M Storeage)

- 1. Loosen 7 screws, and then remove the bottom cover
- 2. Loosen 4 screws to remove storage tray.
- 3. Loosen the 2 screws to remove the aluminum heat sink.
- 4. Assemble the M2M (NGFF-2280 SATA) storage hard drive, and remove the release paper which is on the aluminum heat sink.
- 5. Install the 2 screws to securely replace the aluminum heat sink and heat sink paste.
- 6. Install 4 screws to firmly install storage tray.
- 7. Replace the bottom cover and secure with screws.

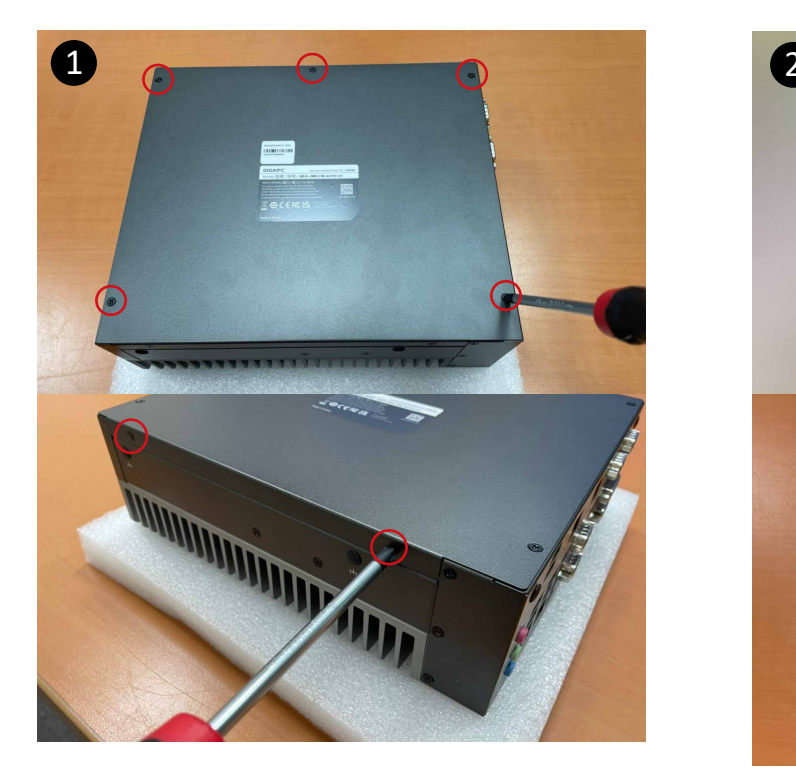

1

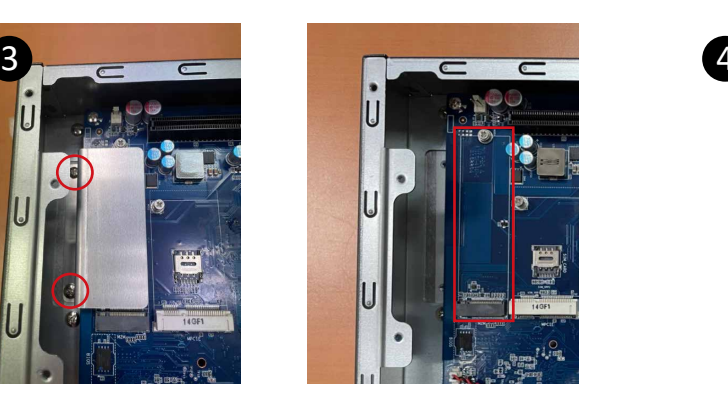

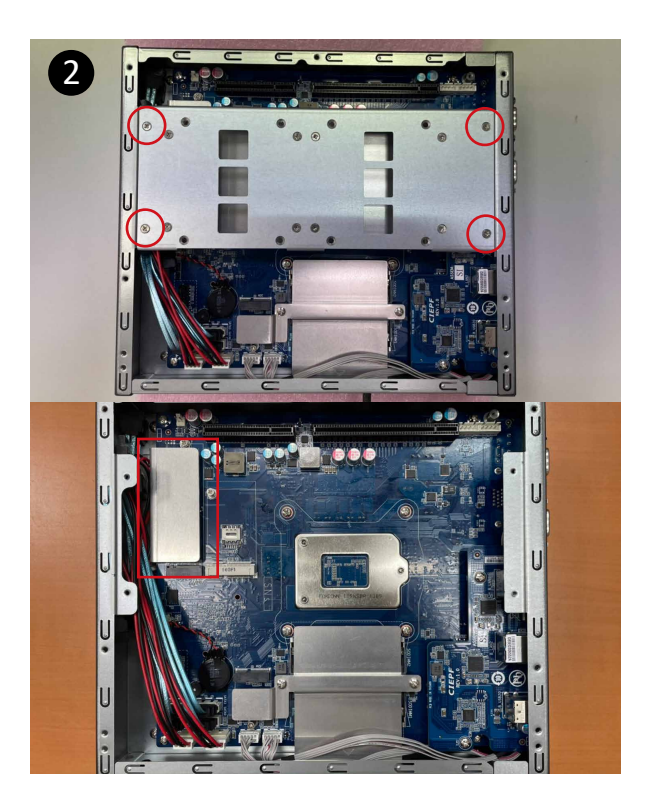

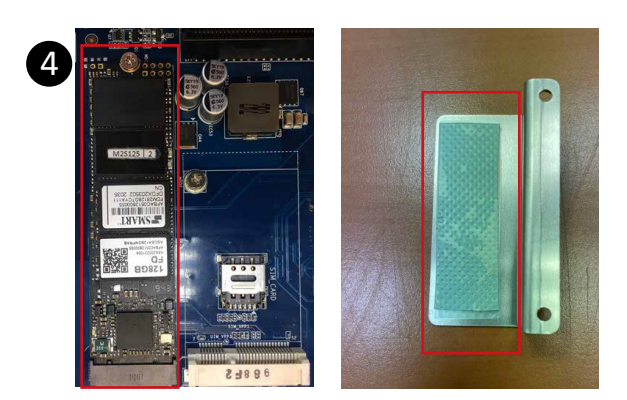

### Mini-PCIe Slot (PCIex1 + USB2.0) and SIM Card Slot Installation

QBiX-JMB-CMLA47EH-A1 supports one full size Mini-PCIe.

- 1. Loosen 7 screws, and then remove the bottom cover.
- 2. Loosen 4 screws to remove storage tray.
- 3. Assemble the Mini-PCIe expansion Card (Mini-PCIex1 + USB2.0) or 3G/4G SIM Card in SIM Slot.
- 4. Install 4 screws to firmly install strorage tray.
- 5. Replace the bottom cover and secure with screws.

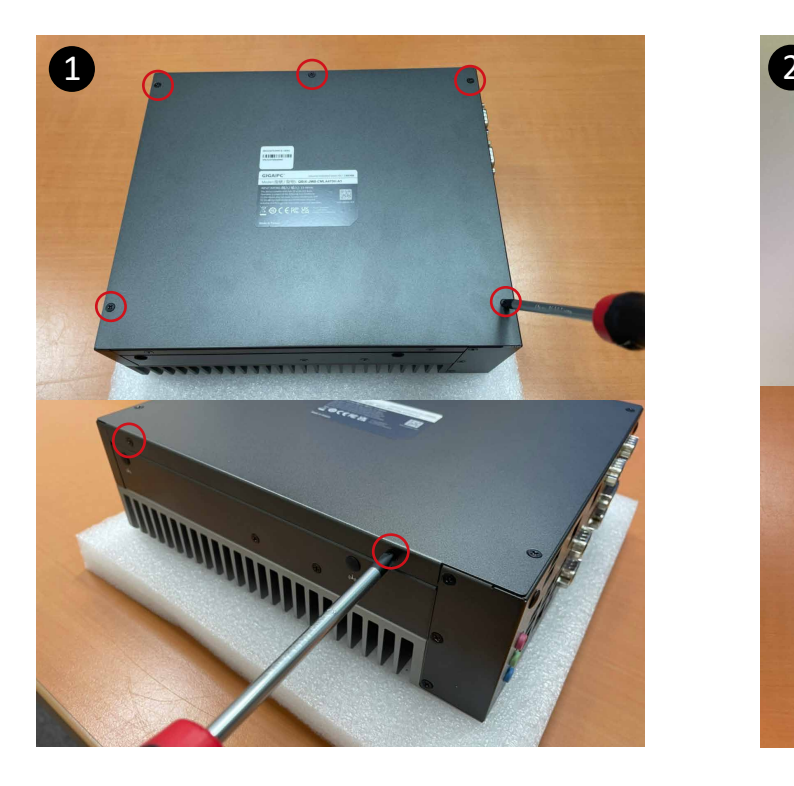

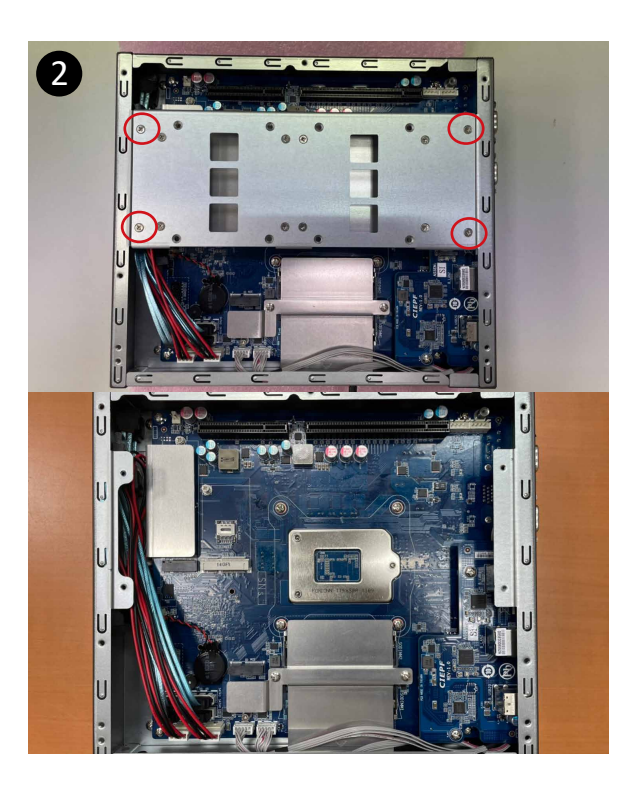

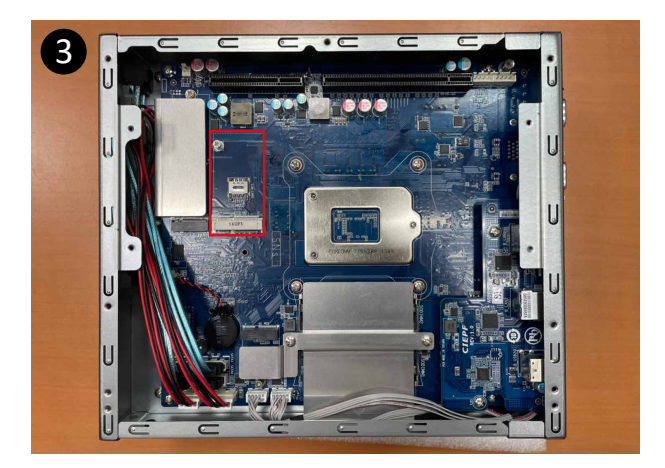

### How to combine the QBiX-JMB-CMLA47EH-A1 system & PCI-E extension chassis

QBiX-JMB-CMLA47EHG-B1 is combined with QBiX-JMB-CMLA47EH-A1 and Expansion PCIE Slot Chassis.

1. Loosen 7 screws and remove the bottom cover of QBiX-JMB-CMLA47EH-A1. (refer Figure 1 and 2)

2. Loosen 8 screws and remove the cover of Expansion PCIE Slot Chassis. (refer Figure 3 and 4)

3. Loosen 4 screws on the system fan side of Expansion PCIE Slot Chassis to seperate into 2 parts as below A & B parts. (refer Figure 5 and 6)

1 1 

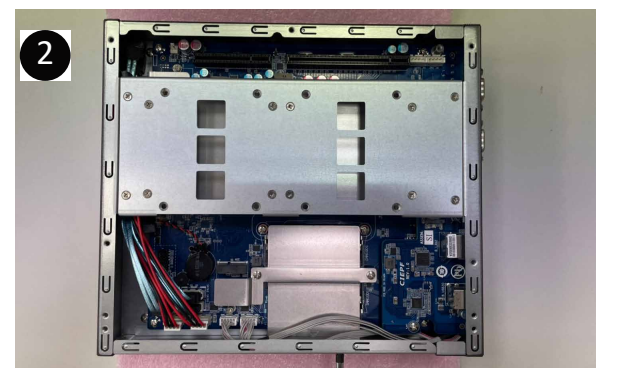

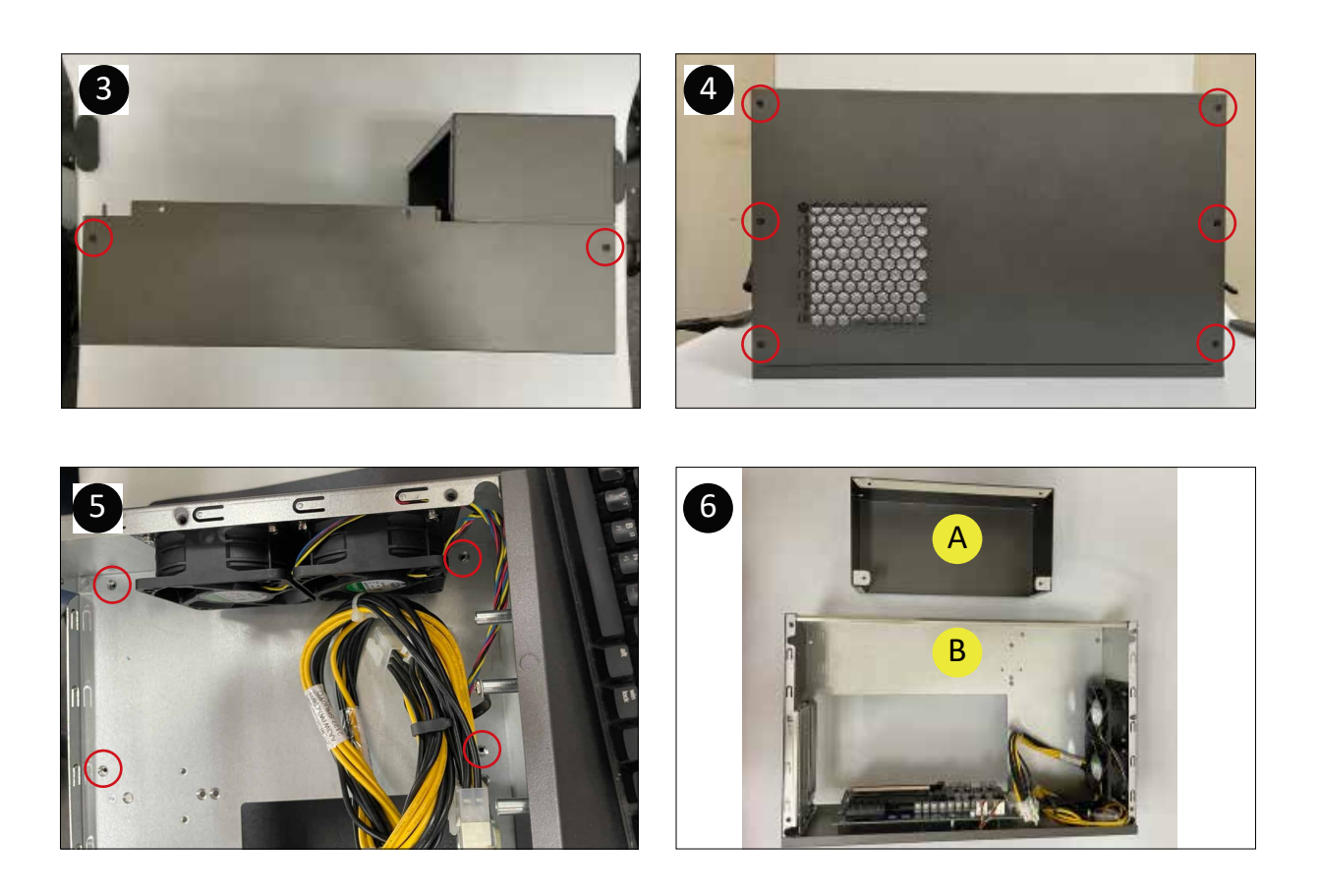

### How to combine the QBiX-JMB-CMLA47EH-A1 system & PCI-E extension chassis (Cont.)

4. Assemble 4 screws (Torsion : 4 - 5 kgf.cm) to fix A parts on the QBiX-JMB-CMLA47EH-A1 system (refer Figure 7)

※Recommend to use at least 15cm length screwdriver.

- 5. Insert the PCIe riser card into PCI-E slot of QBiX-JMB-CMLA47EH-A1 system from Top to Bottom. (refer Figure 8)
- 6. Assemble 5 screws (Torsion : 4 5 kgf.cm) to fix B parts on the QBiX-JMB-CMLA47EH-A1 system. (refer Figure 9)
- 7. Remove the screws on the IO Bracket, and then insert the graphic card into the PCI-E slot of PCI-E extension chassis from top to bottom. Connect the power cord in the extension card to the power connector of the graphics card (refer Figure 10 and 11)

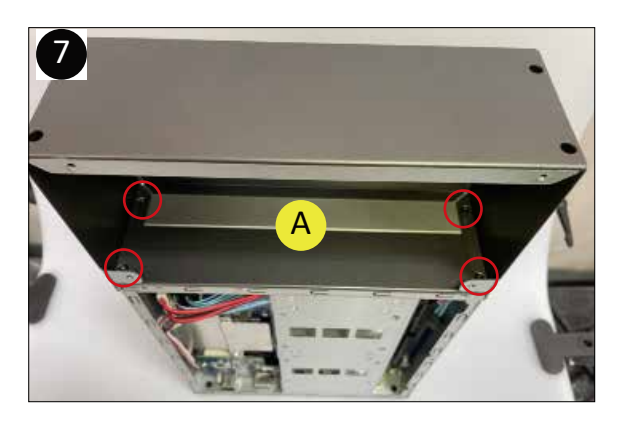

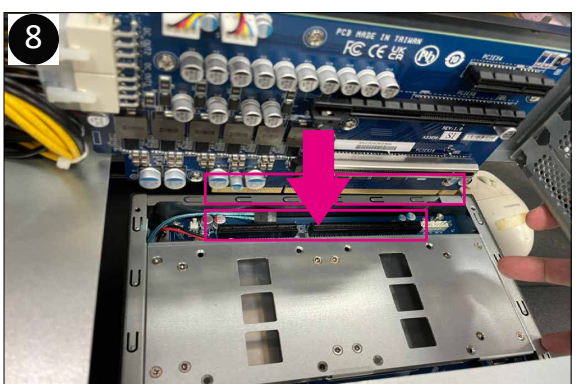

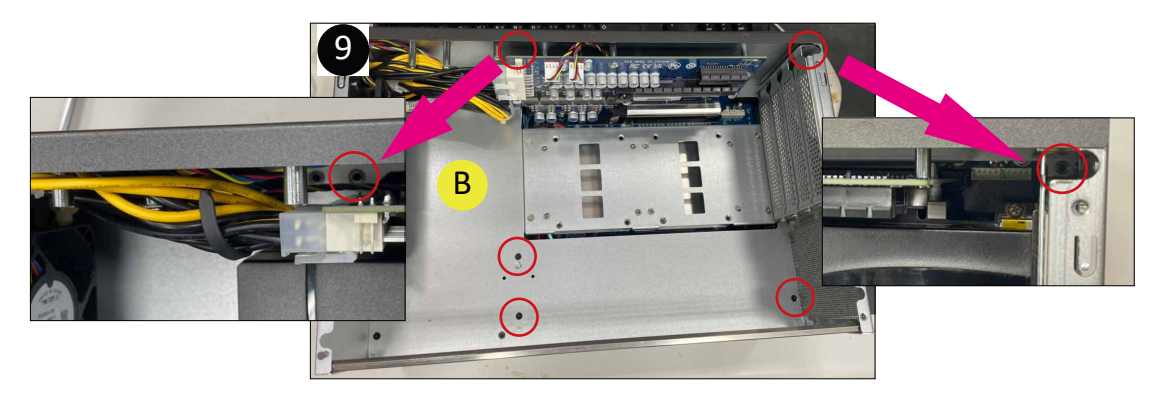

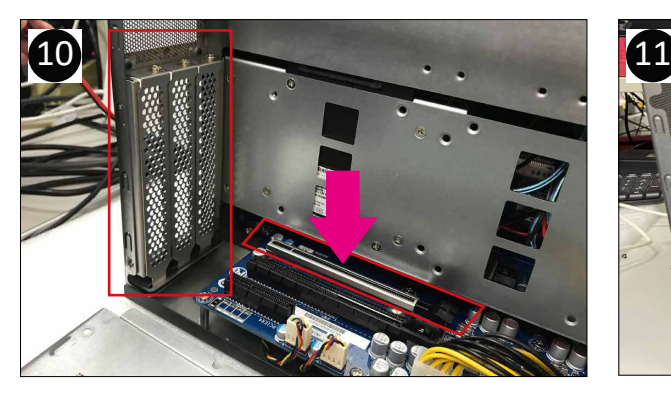

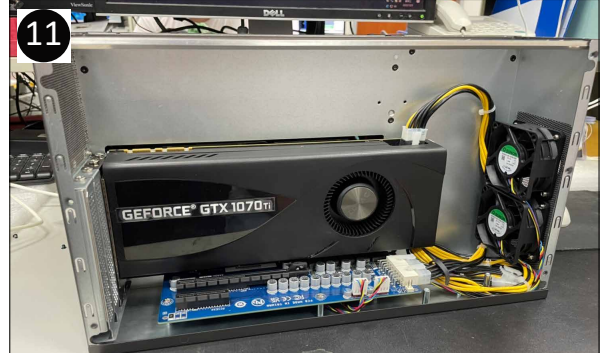

- NOTE 1 : To connect 1 or 2 power cables on the graphic cards is depends on different graphic card spec.
- NOTE 2 : If only 1 power connector on the graphic card, you can choose any one of two power cables for connection.
- NOTE 3 : The graphic card model uses on above picture (refer Figure 11) is for reference only.

### How to combine the QBiX-JMB-CMLA47EH-A1 system & PCI-E extension chassis (Cont.)

- 8. Reinstall the cover back, and please be careful for the cables that may be harmed by the cover. (refer Figure 12)
- 9. Assemble 10 screws (Torsion : 4 5 kgf.cm). (refer Figure 13)

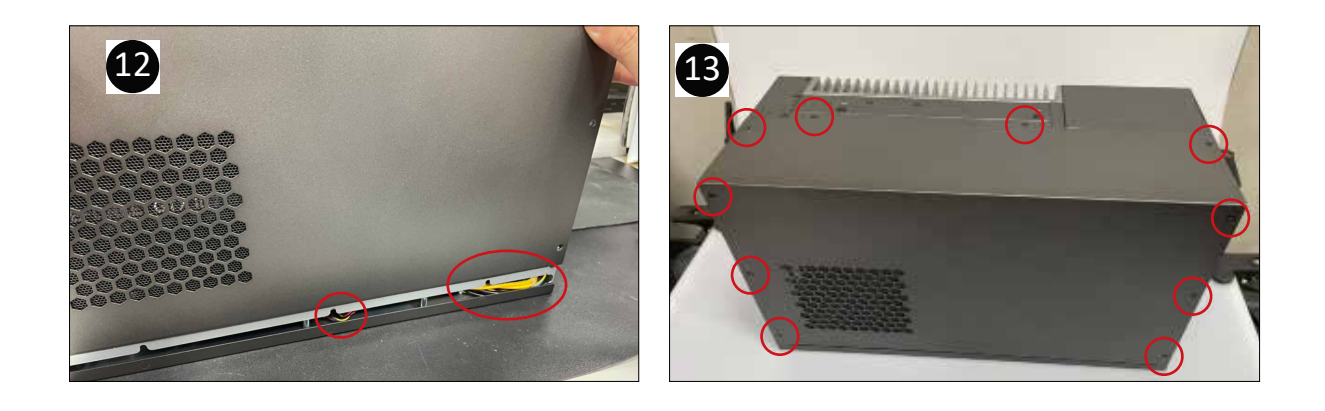

### How to disassemble the graphic card

- 1. Remove 10 screws to open the bottom cover. (refer Figure 1)
- 2. Remove 9 screws to seperate the QBiX-JMB-CMLA47EH-A1 system and PCI-E extension chassis. (refer Figure 2, or please refer to page 11/Figure 5 and page 12/Figure 9)
- 3. Push the lock on the PCIe slot down to easily disassemble the graphic card. (refer Figure 3)
- 4. Disassemble the graphic card from the PCIe slot. (refer Figure 4)

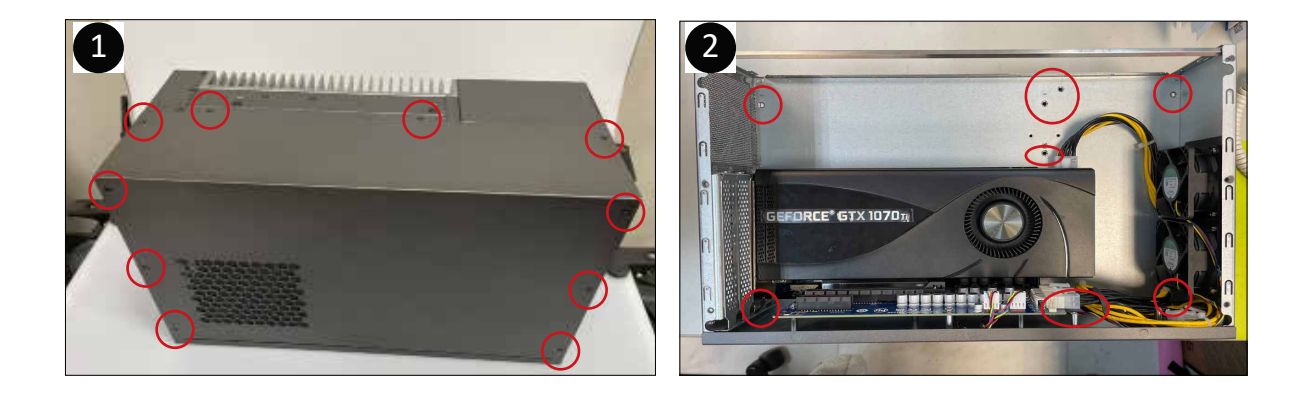

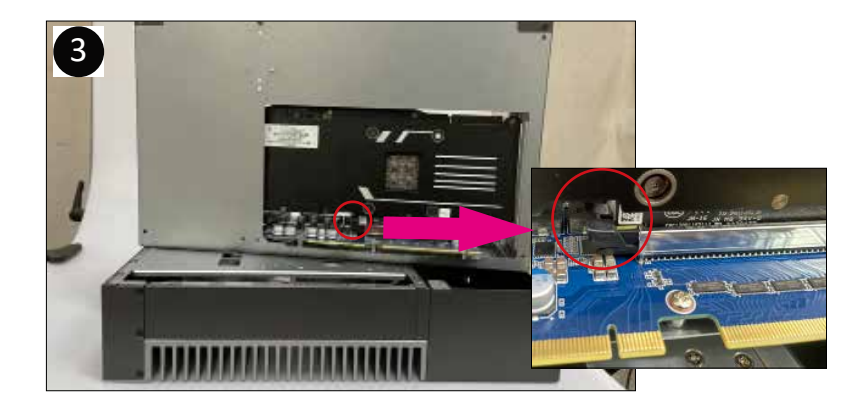

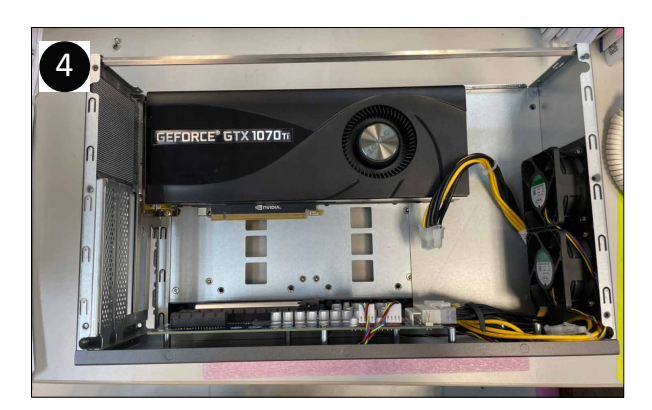

NOTE 1 : The graphic card model in this page is for reference only.

### Safety Instructions

1. Read these safety instructions carefully.

2. Keep this Startup Manual for later reference.

3. Disconnect this equipment from any AC outlet before cleaning. Use a damp cloth. Do not use liquid or spray detergents for cleaning.

4. For plug-in equipment, the power outlet socket must be located near the equipment and must be easily accessible.

5. Keep this equipment away from humidity.

6. Put this equipment on a reliable surface during installation. Dropping it or letting it fall may cause damage.

7. The openings on the enclosure are for air convection. Protect the equipment from overheating. DO NOT COVER THE OPENINGS.

8. Make sure the voltage of the power source is correct before connecting the equipment to the power outlet.

9. Position the power cord so that people cannot step on it. Do not place anything over the power cord.

10. All cautions and warnings on the equipment should be noted.

11. If the equipment is not used for a long time, disconnect it from the power source to avoid damage by transient overvoltage.

12. Never pour any liquid into an opening. This may cause fire or electrical shock.

13. Never open the equipment. For safety reasons, the equipment should be opened only by qualified service personnel.

14. If one of the following situations arises, get the equipment checked by service personnel:

- The power cord or plug is damaged.
- Liquid has penetrated into the equipment.
- The equipment has been exposed to moisture.
- The equipment does not work well, or you cannot get it to work according to the user's manual.
- The equipment has been dropped and damaged.

• The equipment has obvious signs of breakage.

15. DO NOT LEAVE THIS EQUIPMENT IN AN ENVIRONMENT WHERE THE STORAGE TEMPERATURE MAY GO BELOW -40°C (-40°F) OR ABOVE 85°C (185°F). THIS COULD DAMAGE THE EQUIPMENT. THE EQUIPMENT SHOULD BE IN A CONTROLLED ENVIRONMENT.

16. CAUTION: DANGER OF EXPLOSION IF BATTERY IS INCORRECTLY REPLACED. REPLACE ONLY WITH THE SAME OR EQUIVALENT TYPE RECOMMENDED BY THE MANUFACTURER, DISCARD USED BATTERIES ACCORDING TO THE MANUFACTURER'S INSTRUCTIONS.

17. RESTRICTED ACCESS AREA: The equipment should only be installed in a Restricted Access Area.

18. DISCLAIMER: This set of instructions is given according to IEC 704-1. GIGAIPC disclaims all responsibility for the accuracy of any statements contained here in.

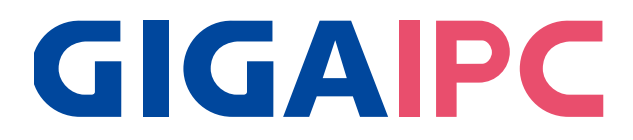

# QBiX-JMB-CMLA47EHG-B1 Industrial Fanless System with Intel® Q470E Chipset, Support for Intel® 10th Gen. Core™ i Processor

# BIOS Manual

# Introduction

BIOS (Basic input/output system) provides hardware detailed information and bootup options, which include firmware to control, set-up and test all hardware settings. Therefore, BIOS is the communication bridge between OS/application software and hardware.

### How to Entering into BIOS menu

Once the system is power on, press the <DEL> key as soon as possible to access into BIOS Setup program.

### Function Keys to setup in BIOS Setup program

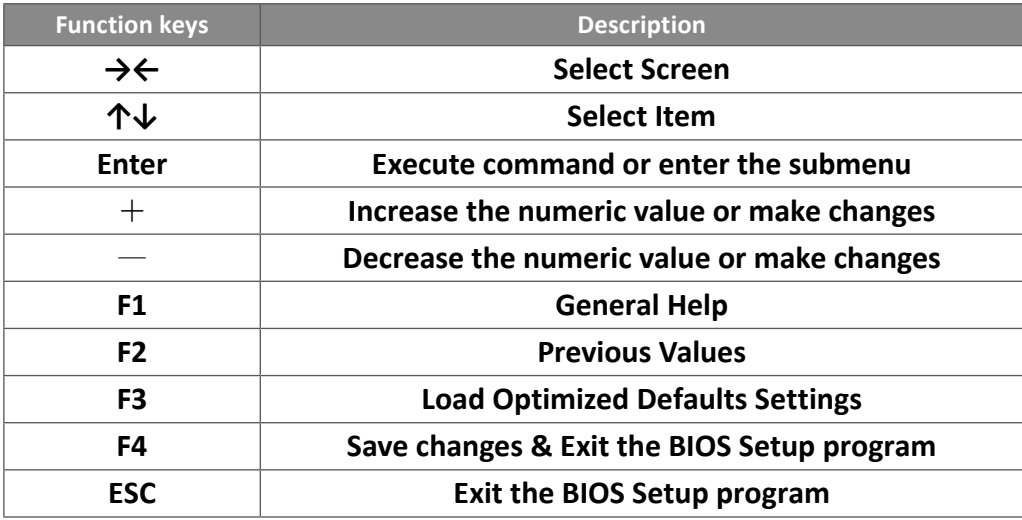

# 1. The Main Menu

The main menu shows the basic system information. Use arrow keys to move among the items.

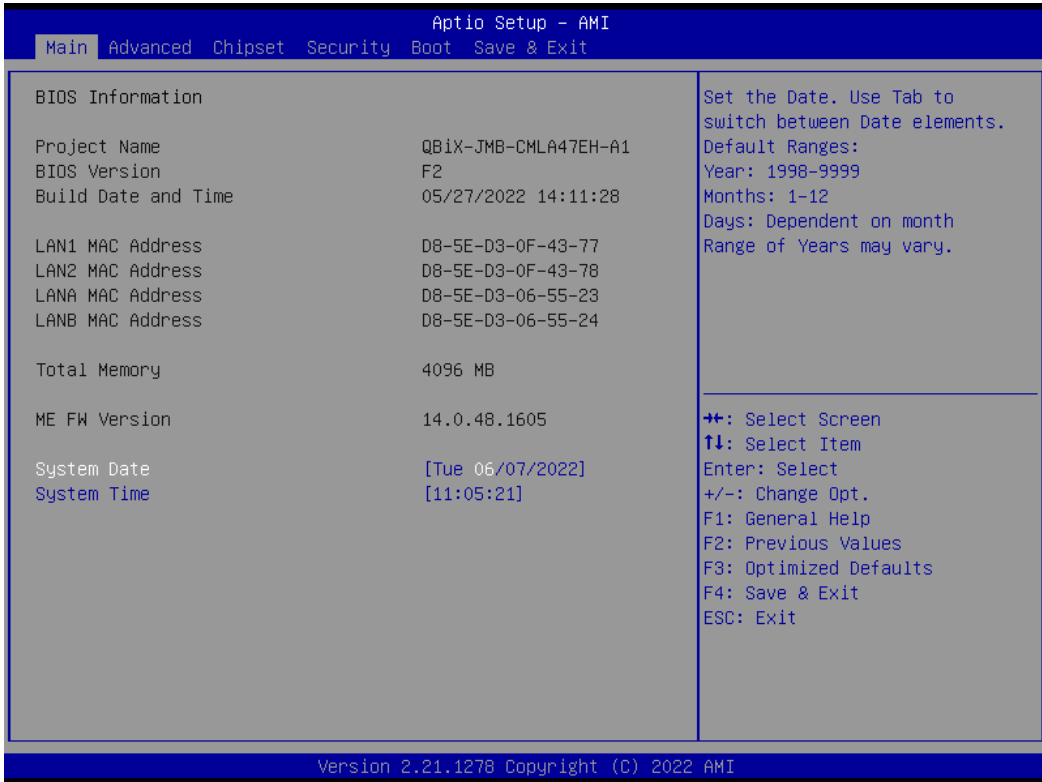

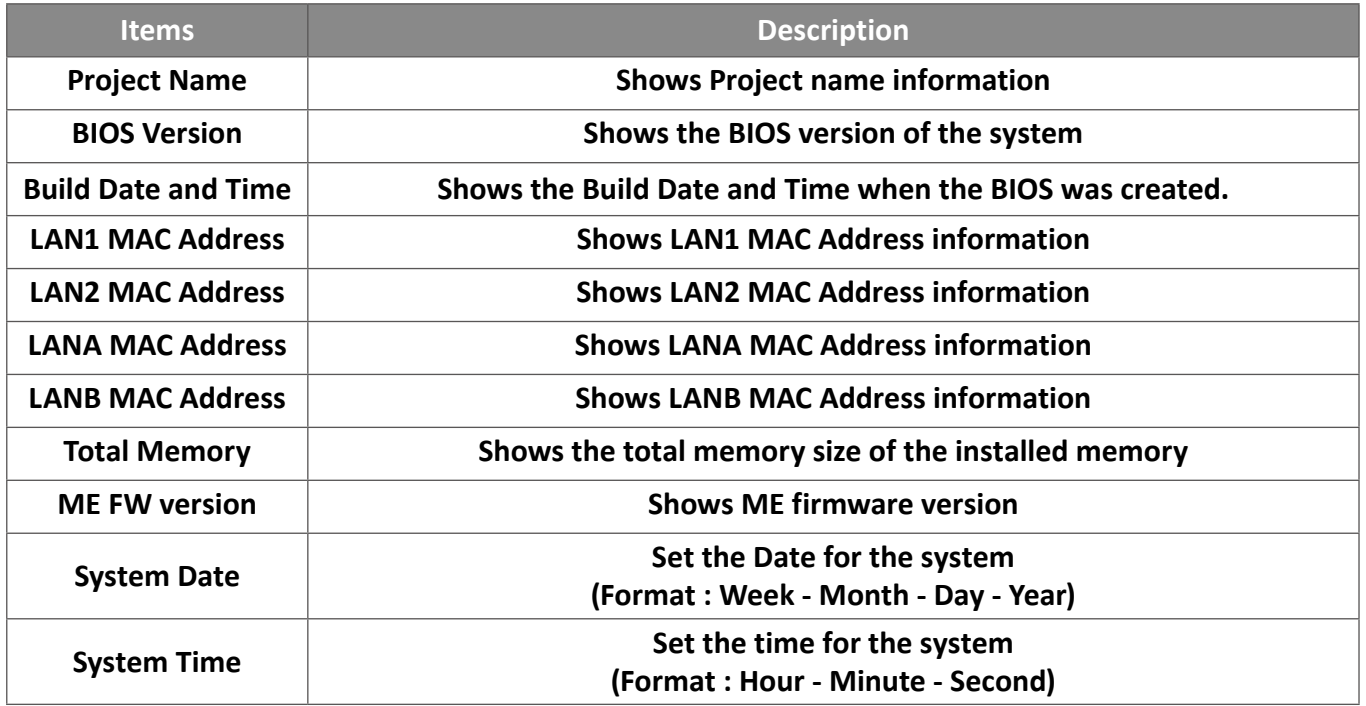

# 2. Advanced

The Advanced menu is to configure the functions of hardware settings through submenu. Use arrow keys to move among the items, and press <Enter> to access into the related submenu.

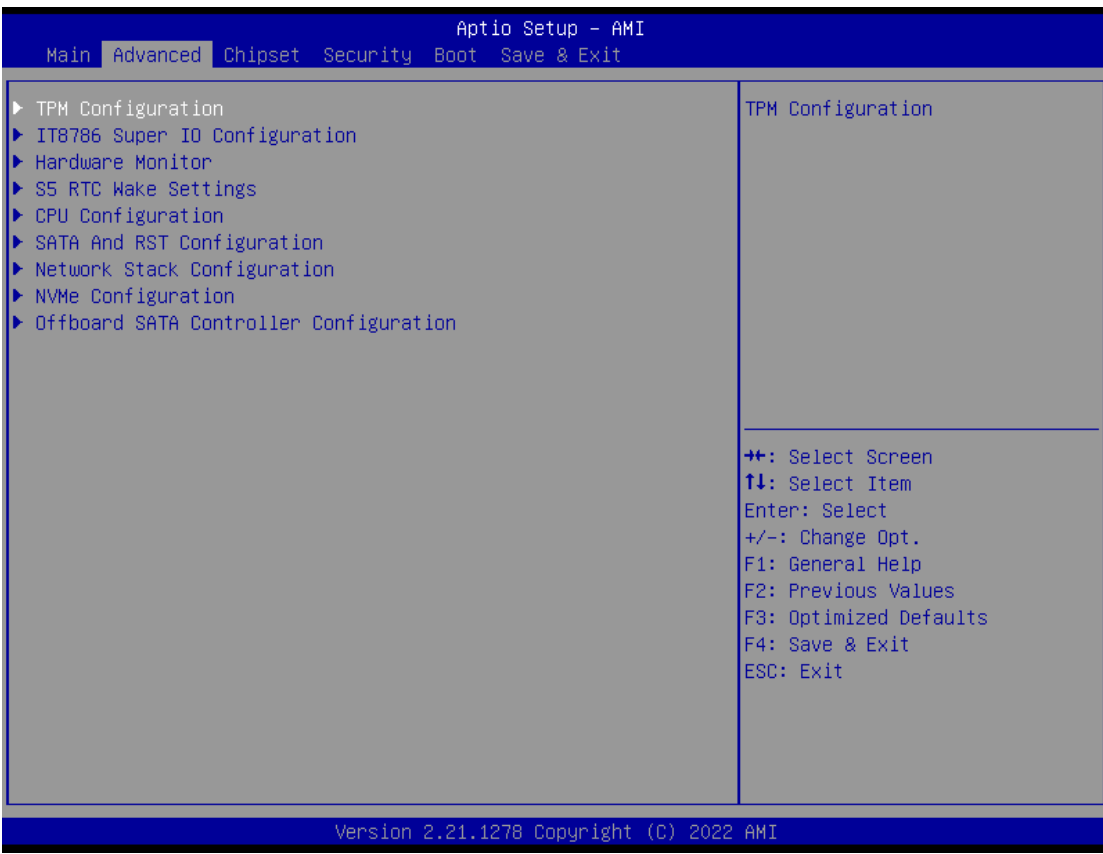

# 2.1 TPM configuration

Use TPM Configuration submenu to choose TPM interface.

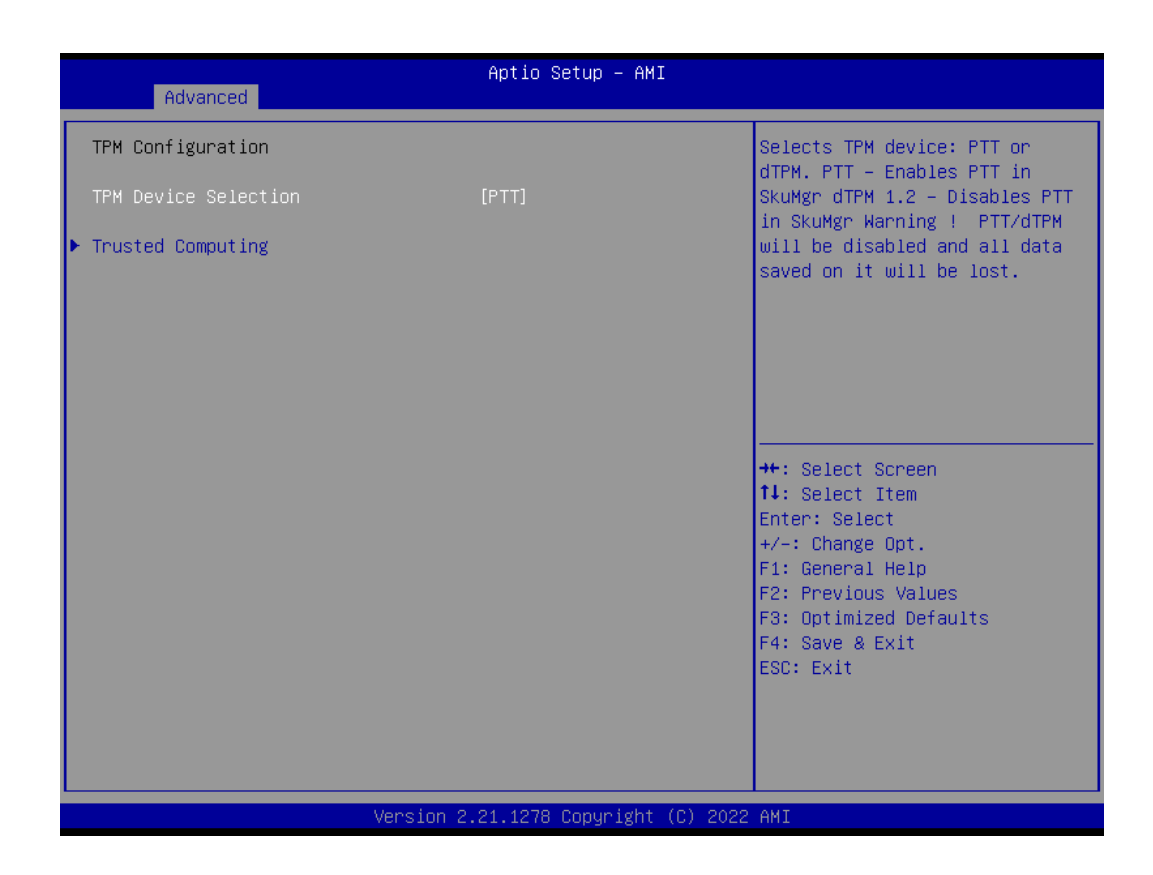

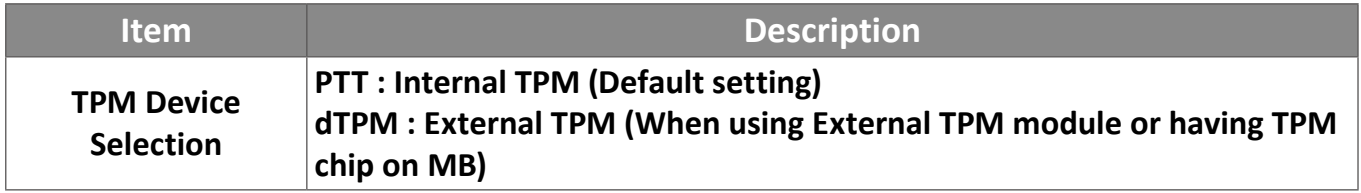

Trusted Computing : Shows TPM information, and TPM module configuration setting.

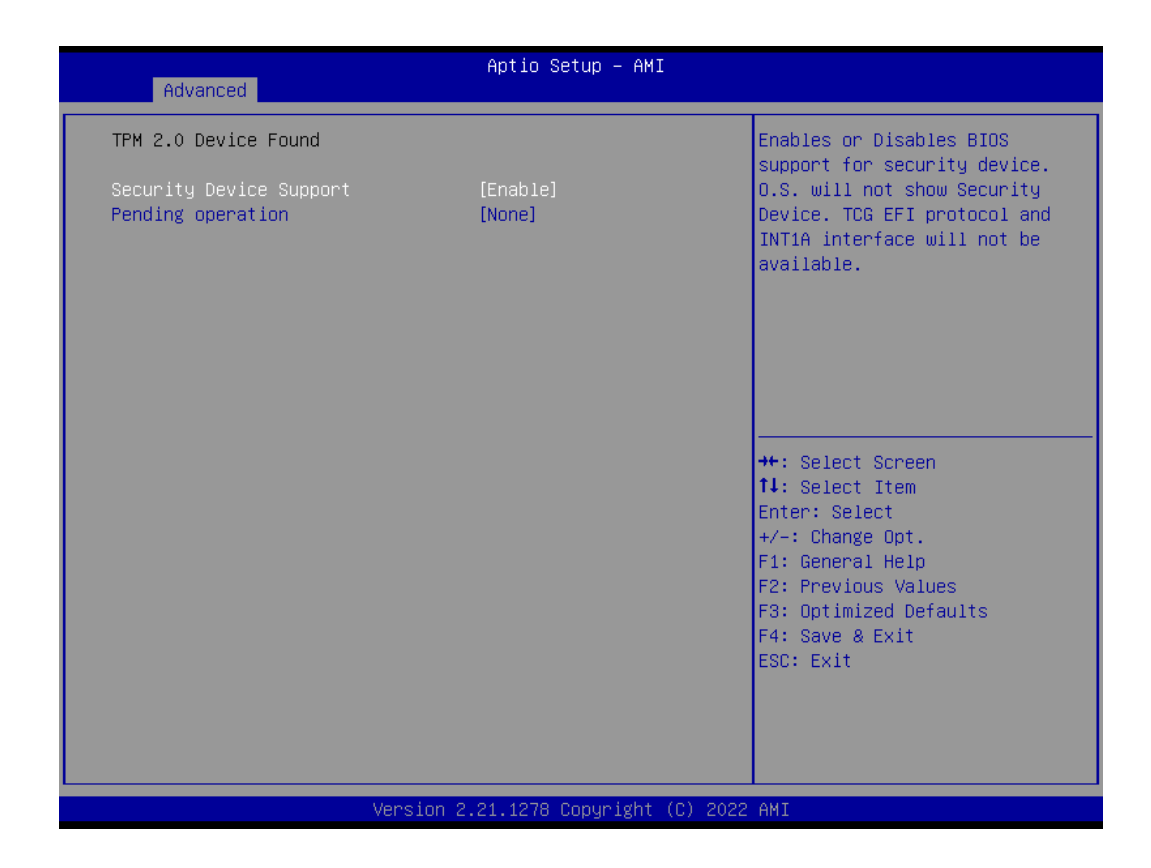

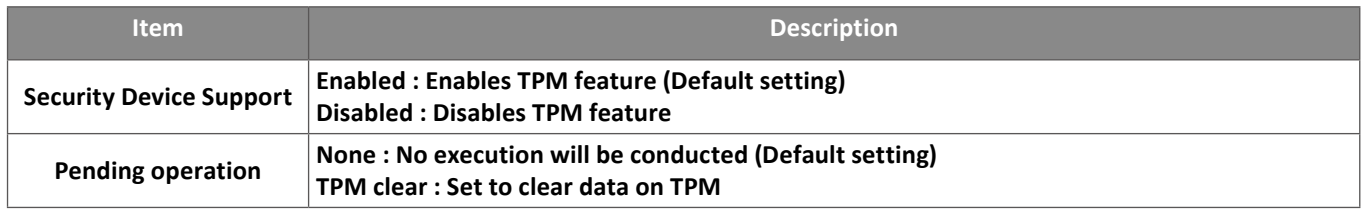

# 2.2 IT8786 Super IO Configuration

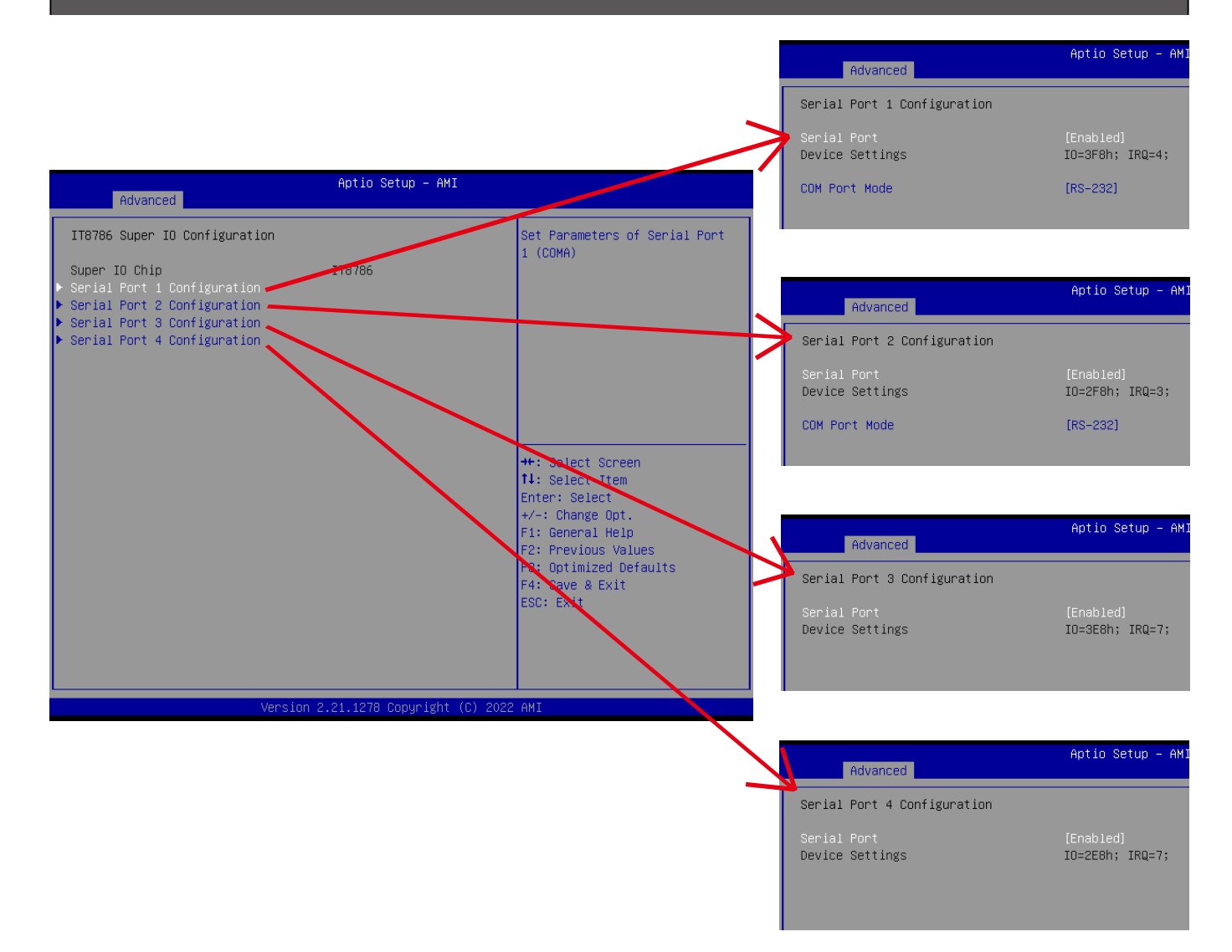

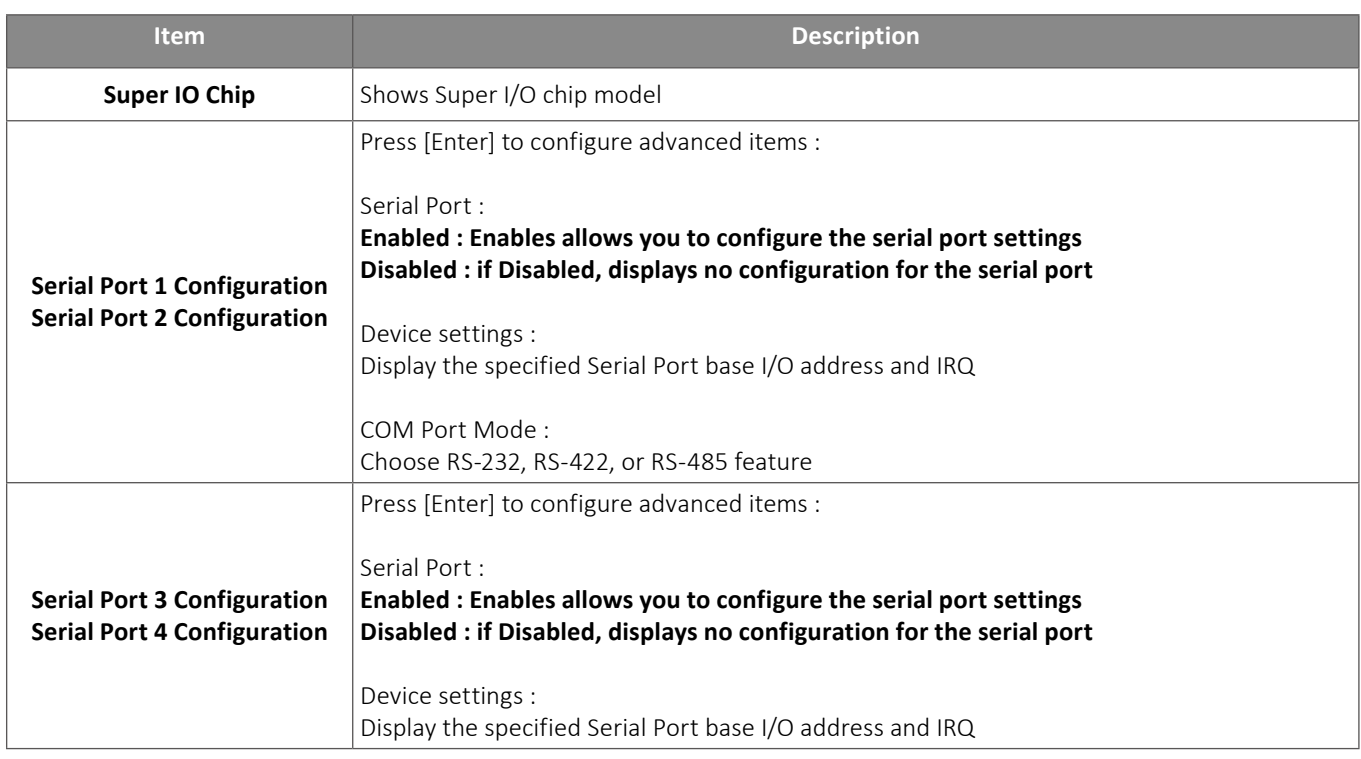

# 2.3 Hardware Monitor

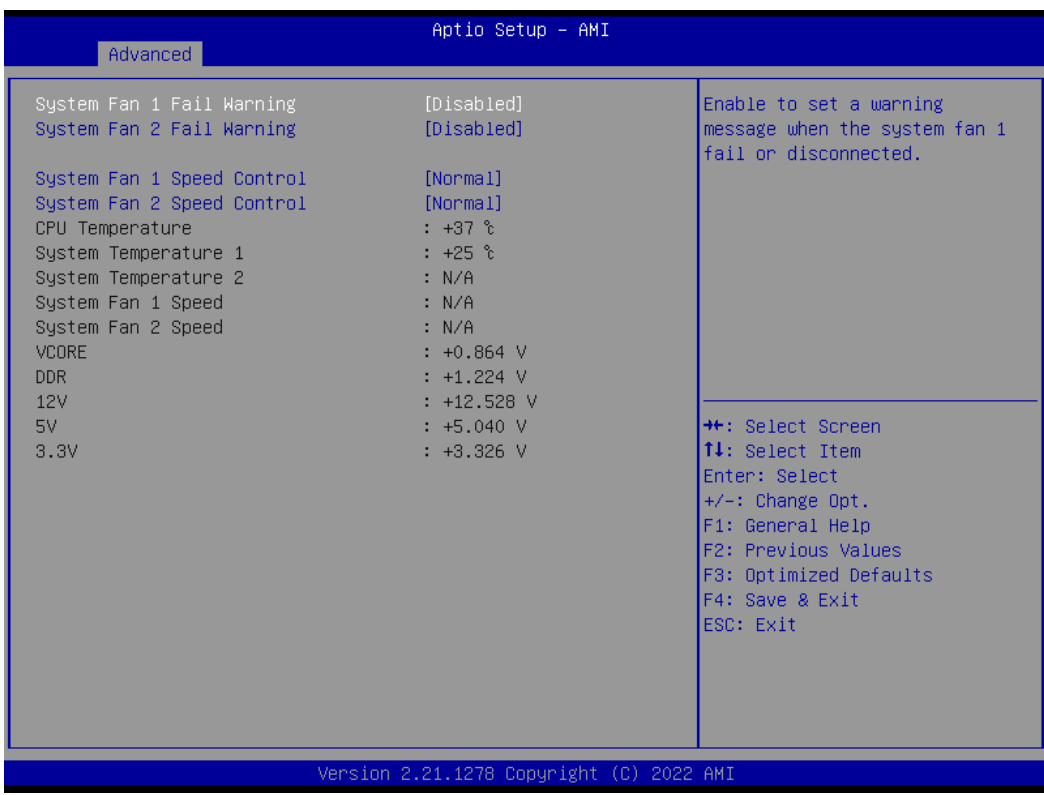

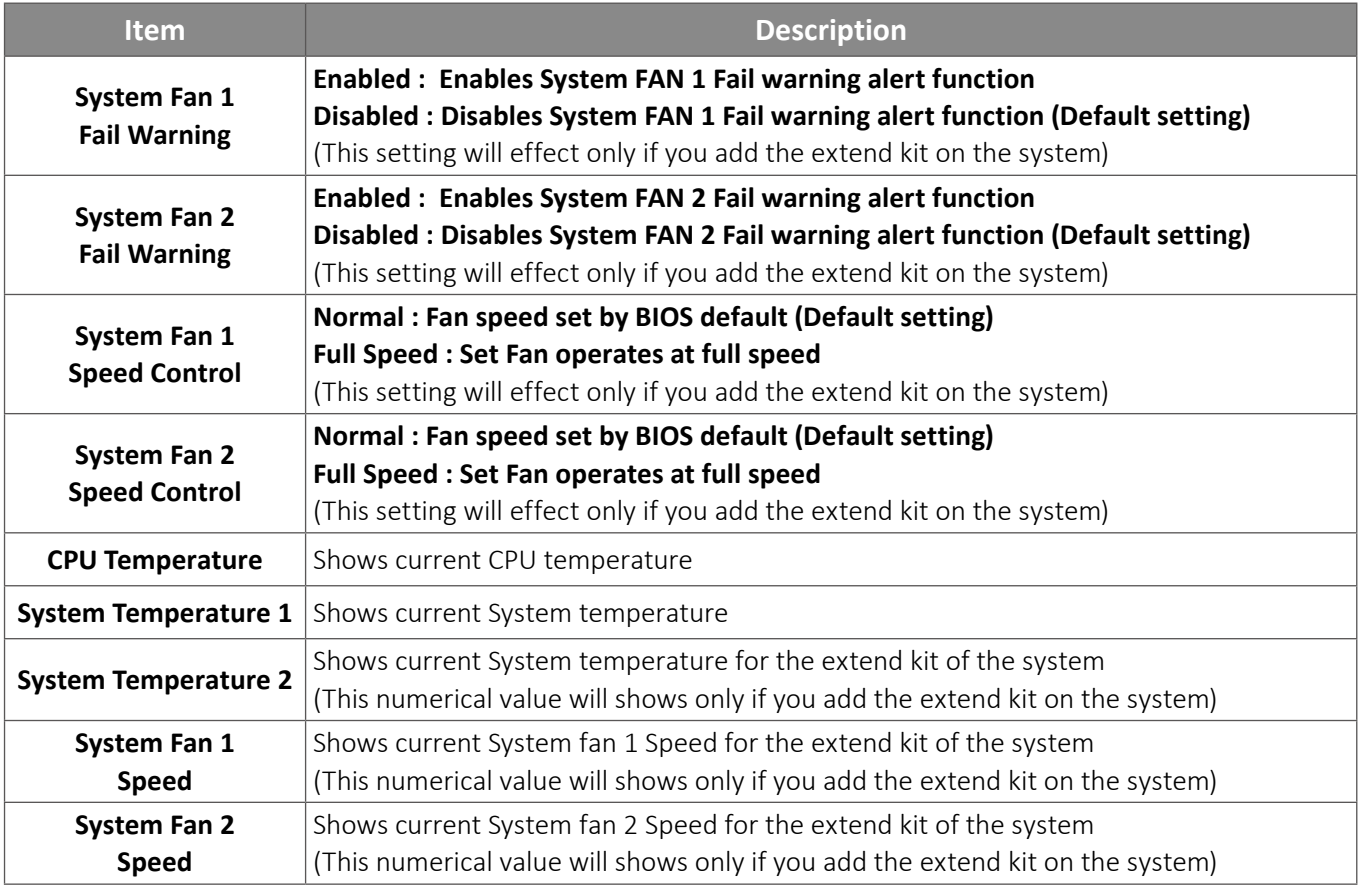

# 2.4 S5 RTC Wake Settings

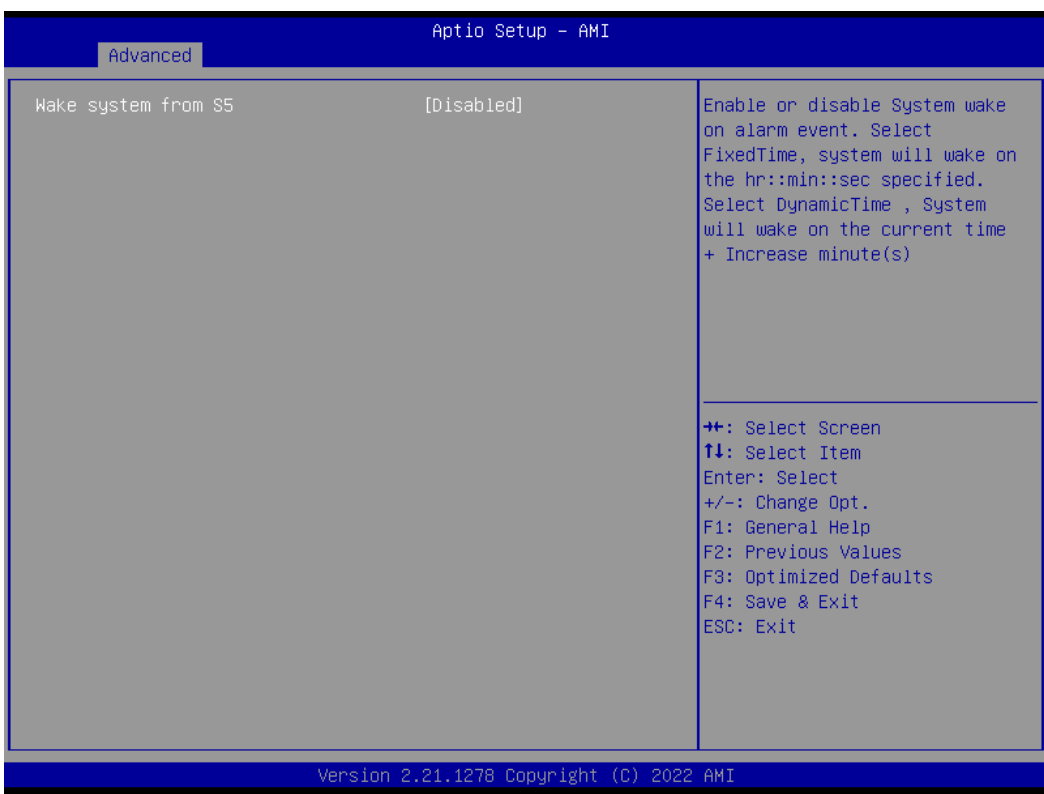

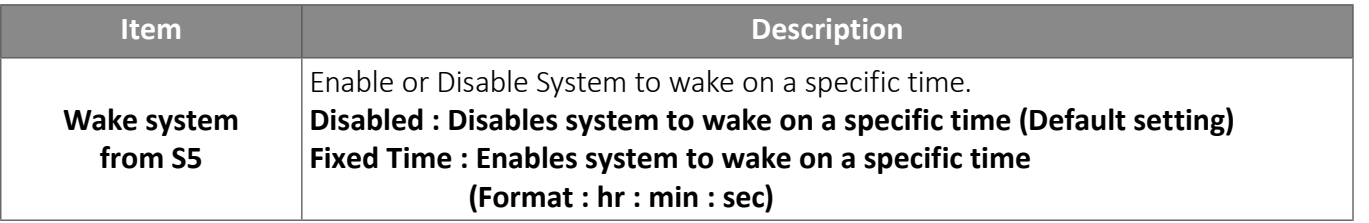

# 2.5 CPU Configuration

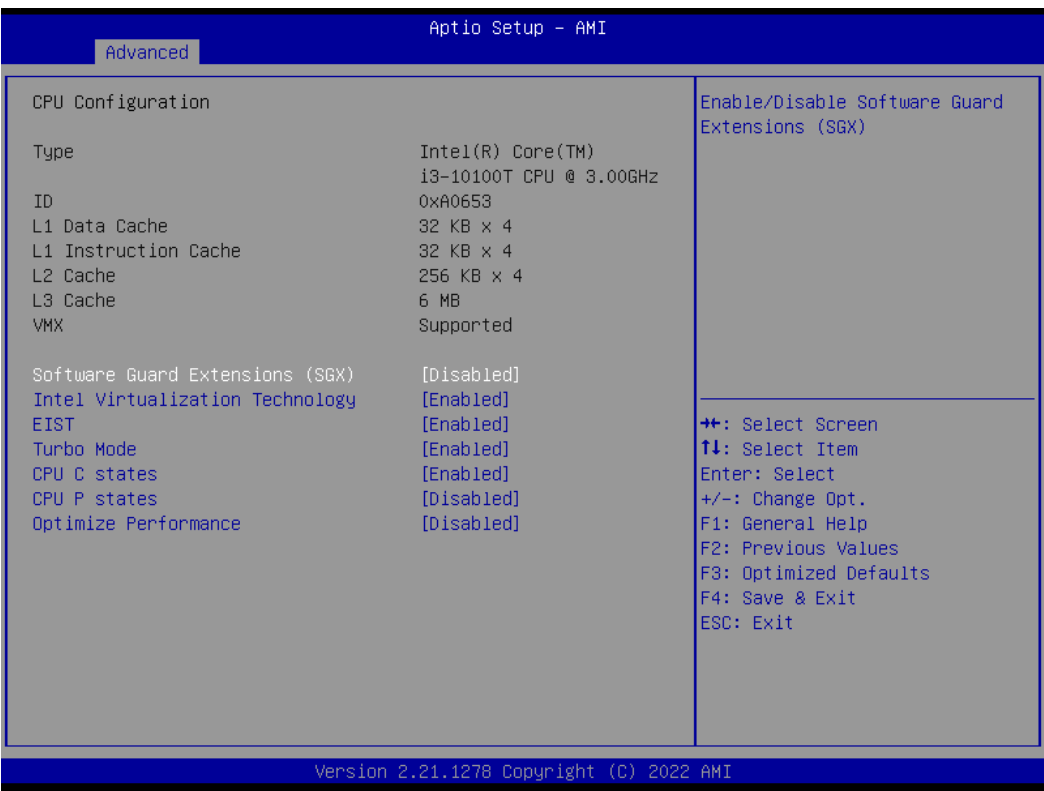

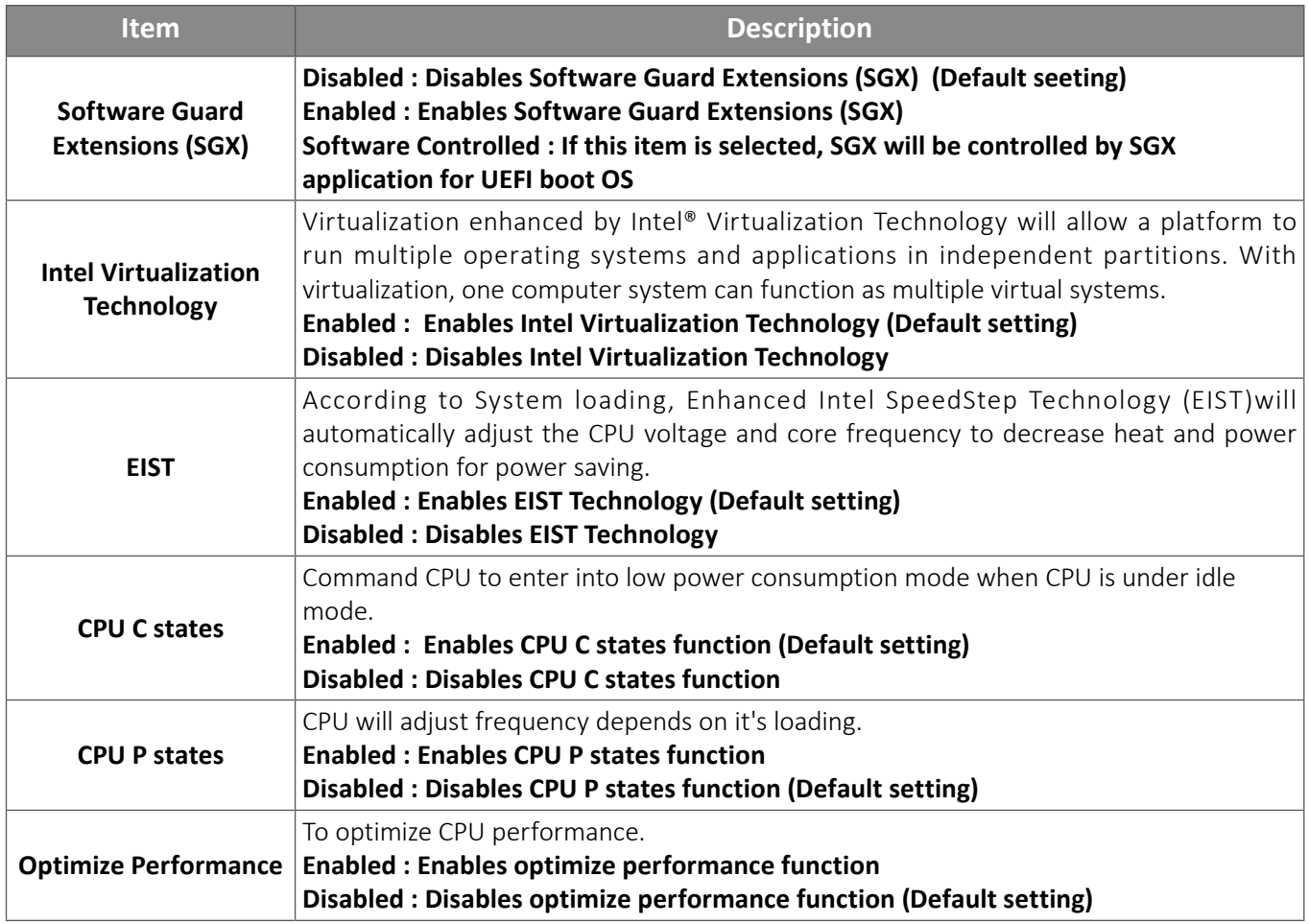

# 2.6 SATA And RST Configuration

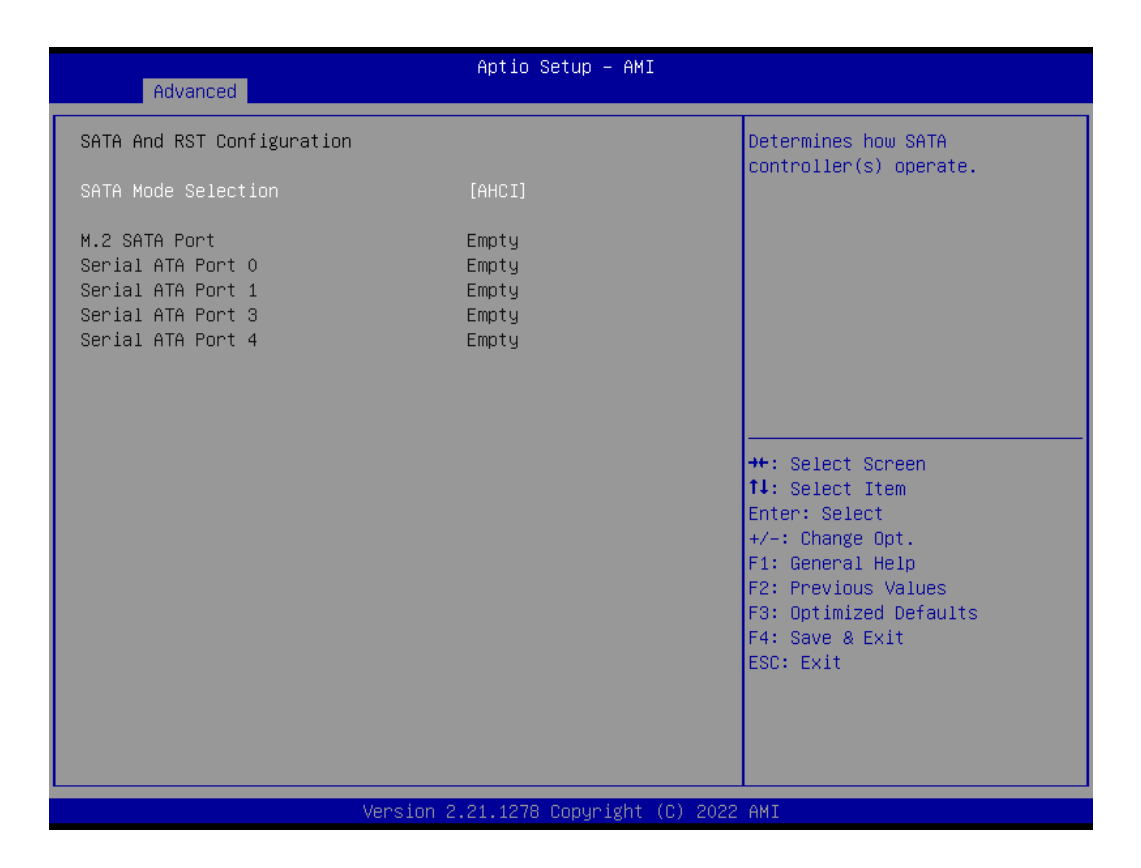

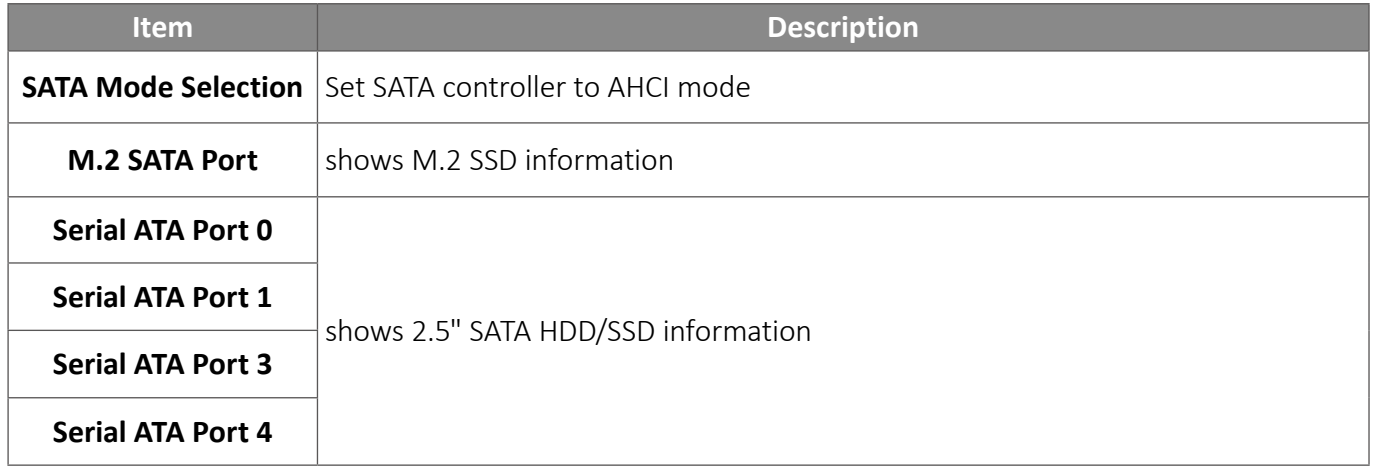

# 2.7 Network Stack Configuration

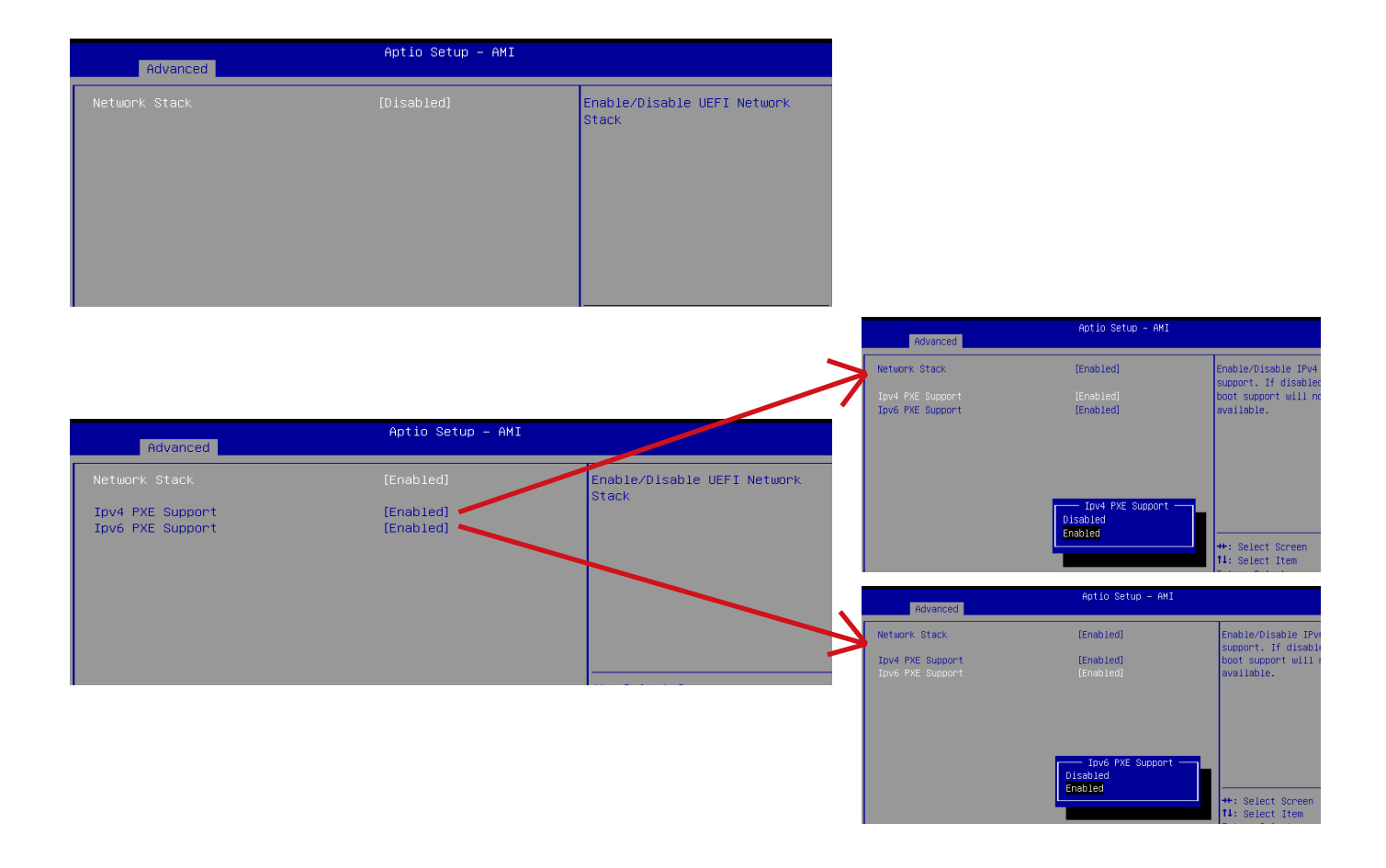

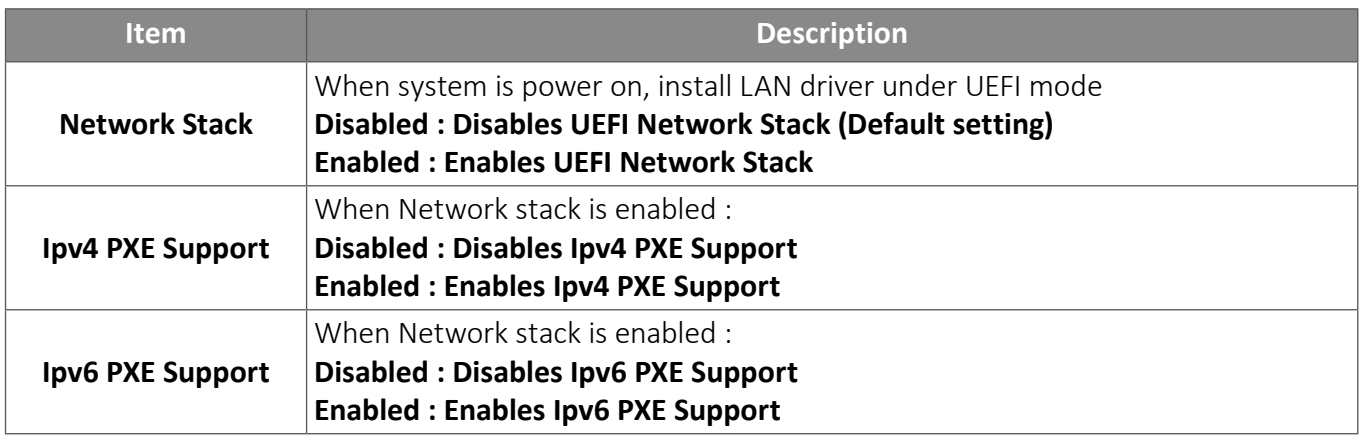

# 2.8 NVMe Configuration

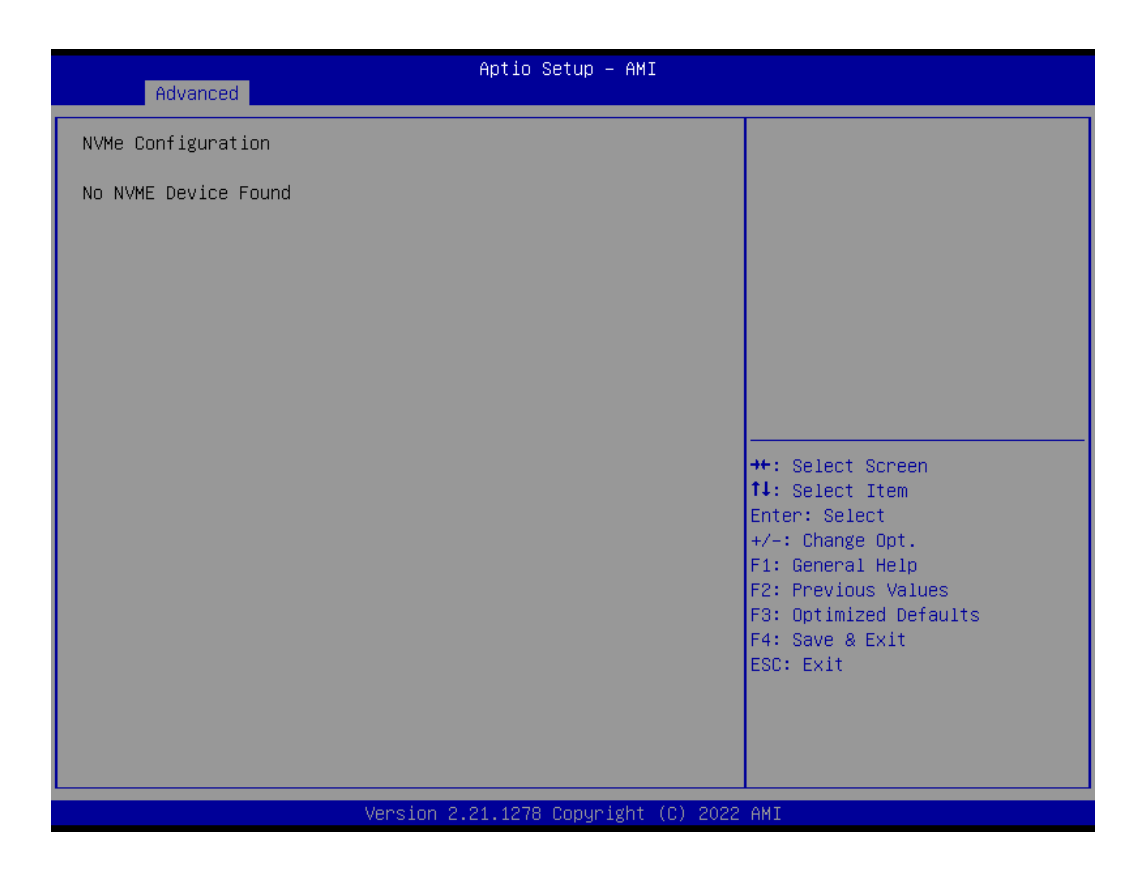

# 2.9 Offboard SATA Controller Configuration

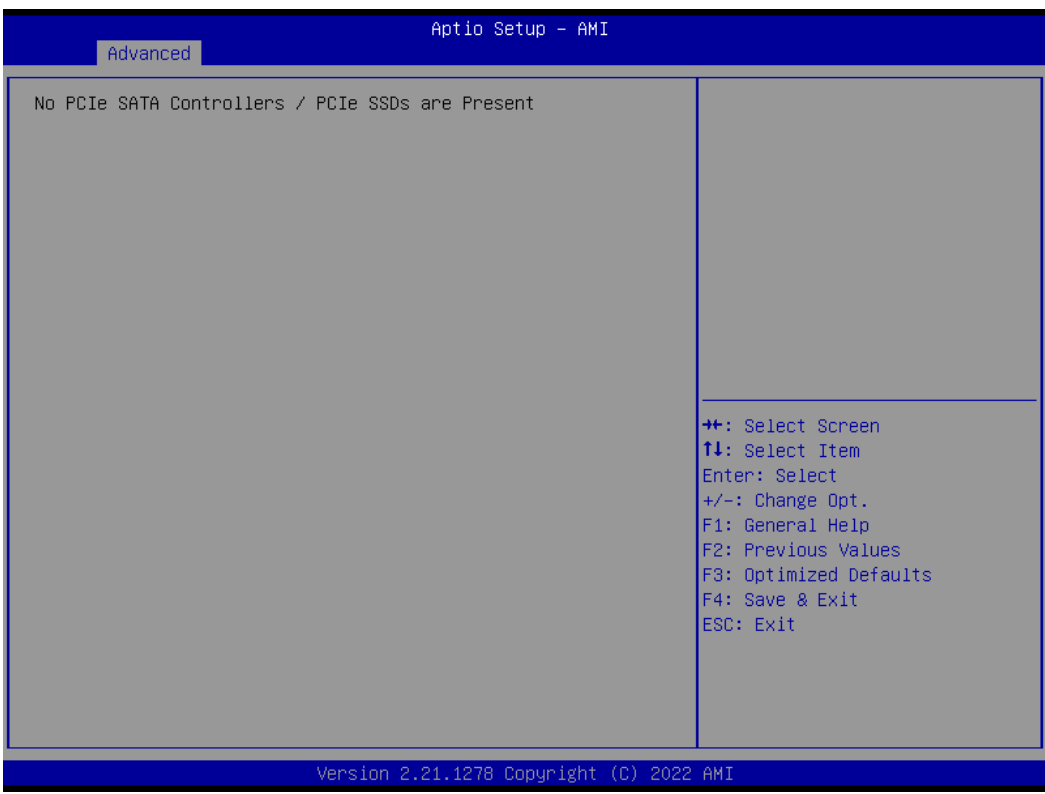

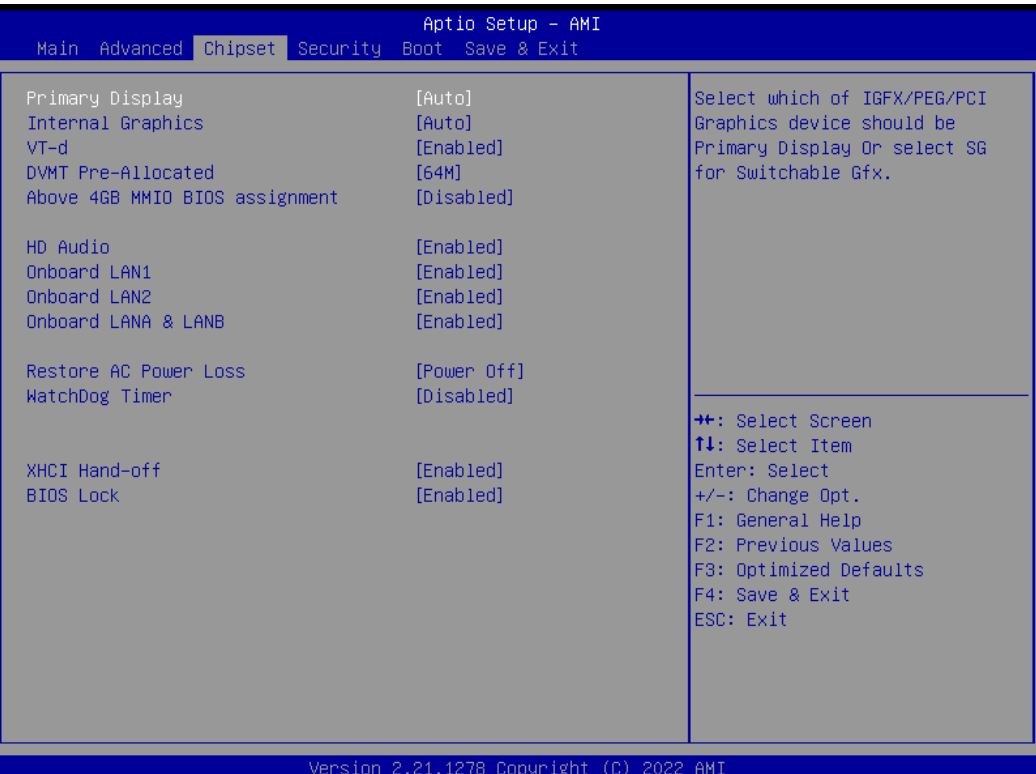

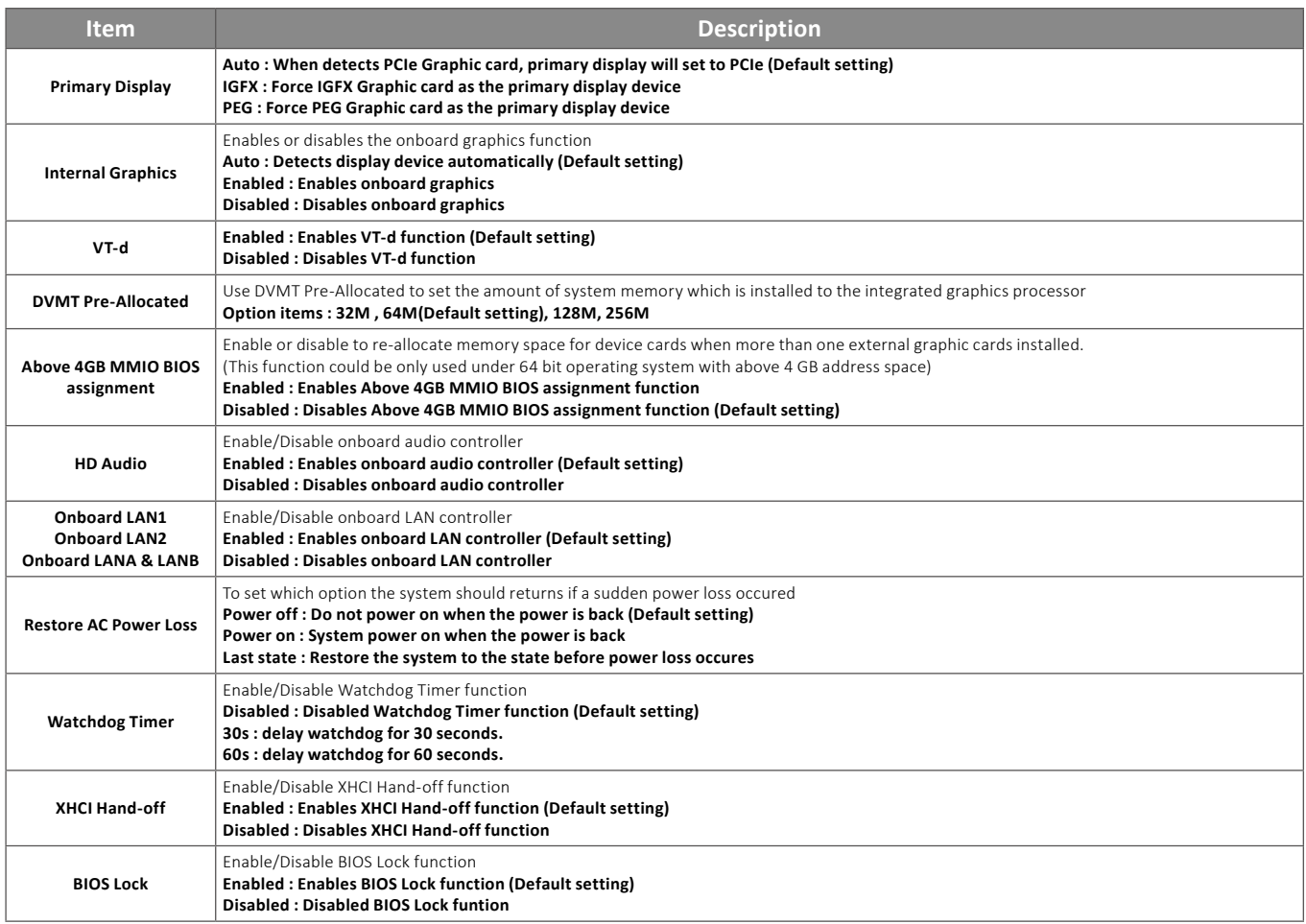

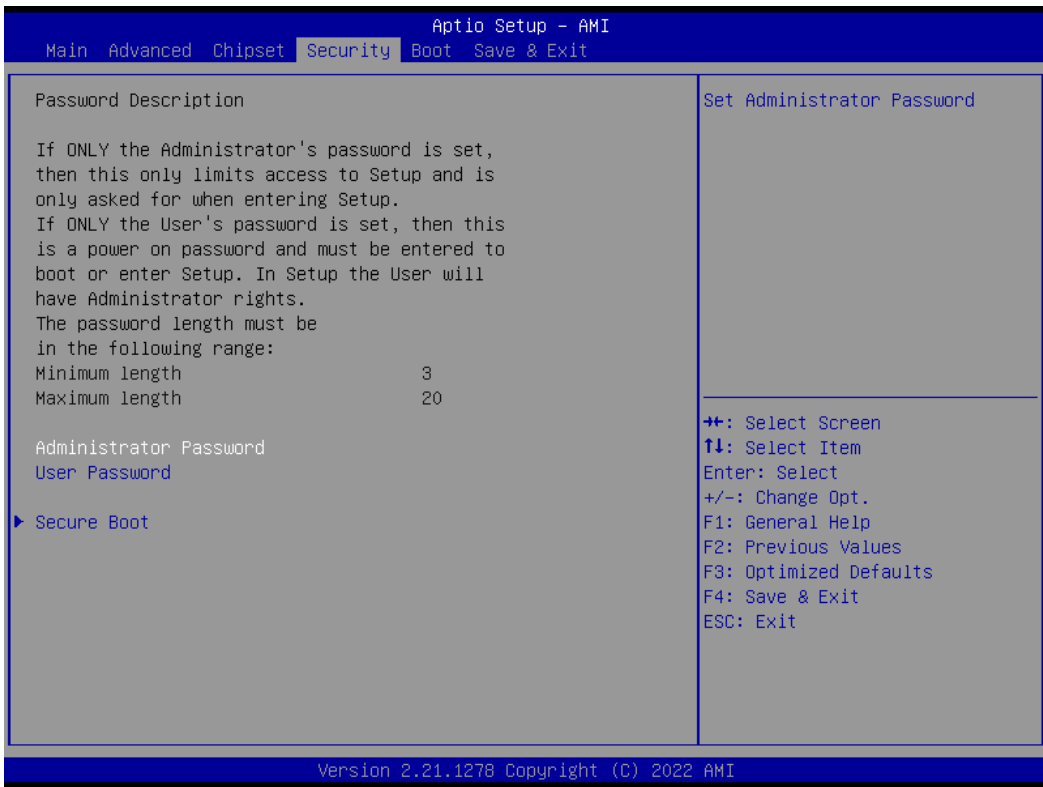

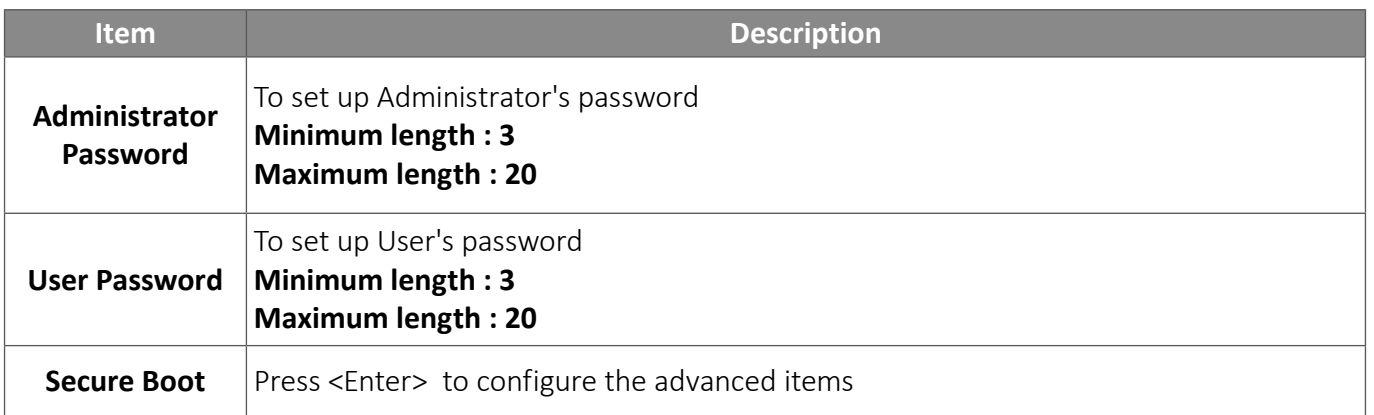

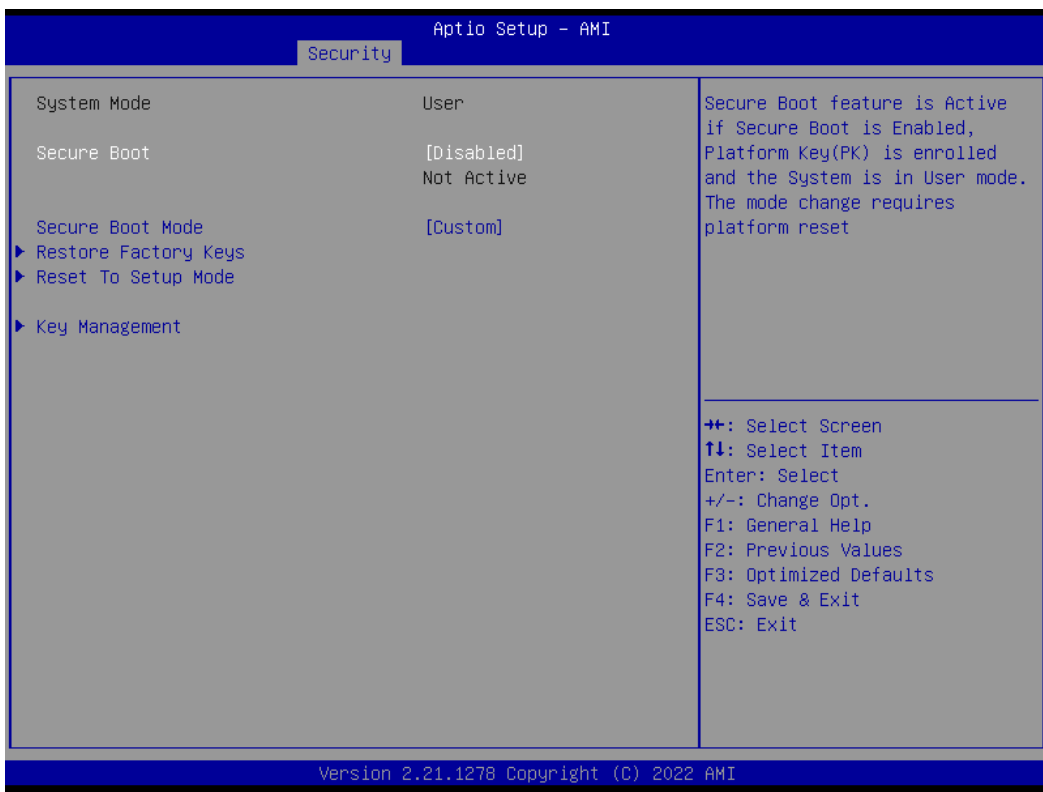

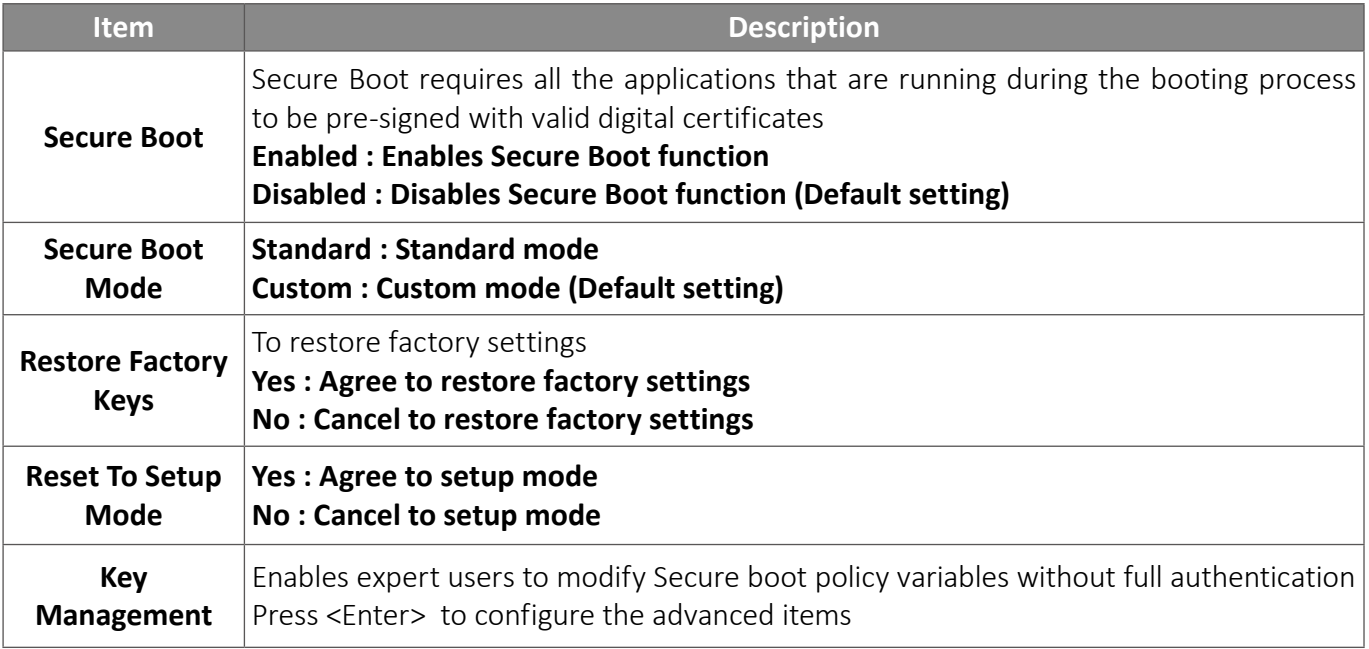

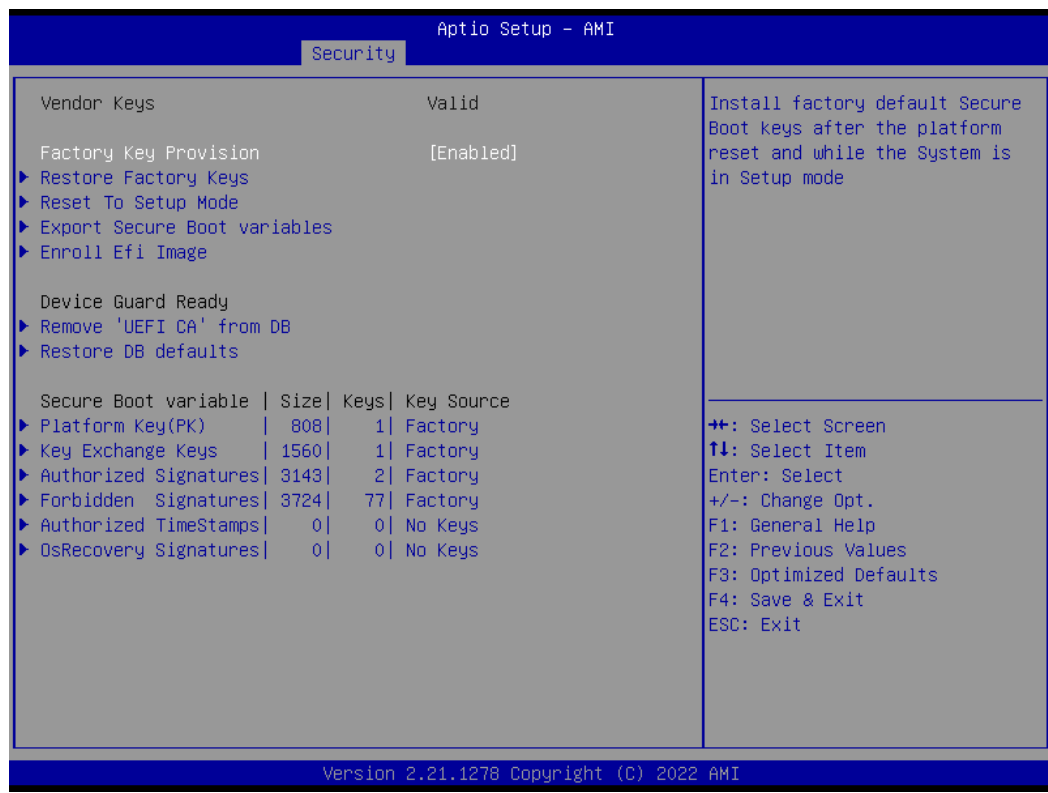

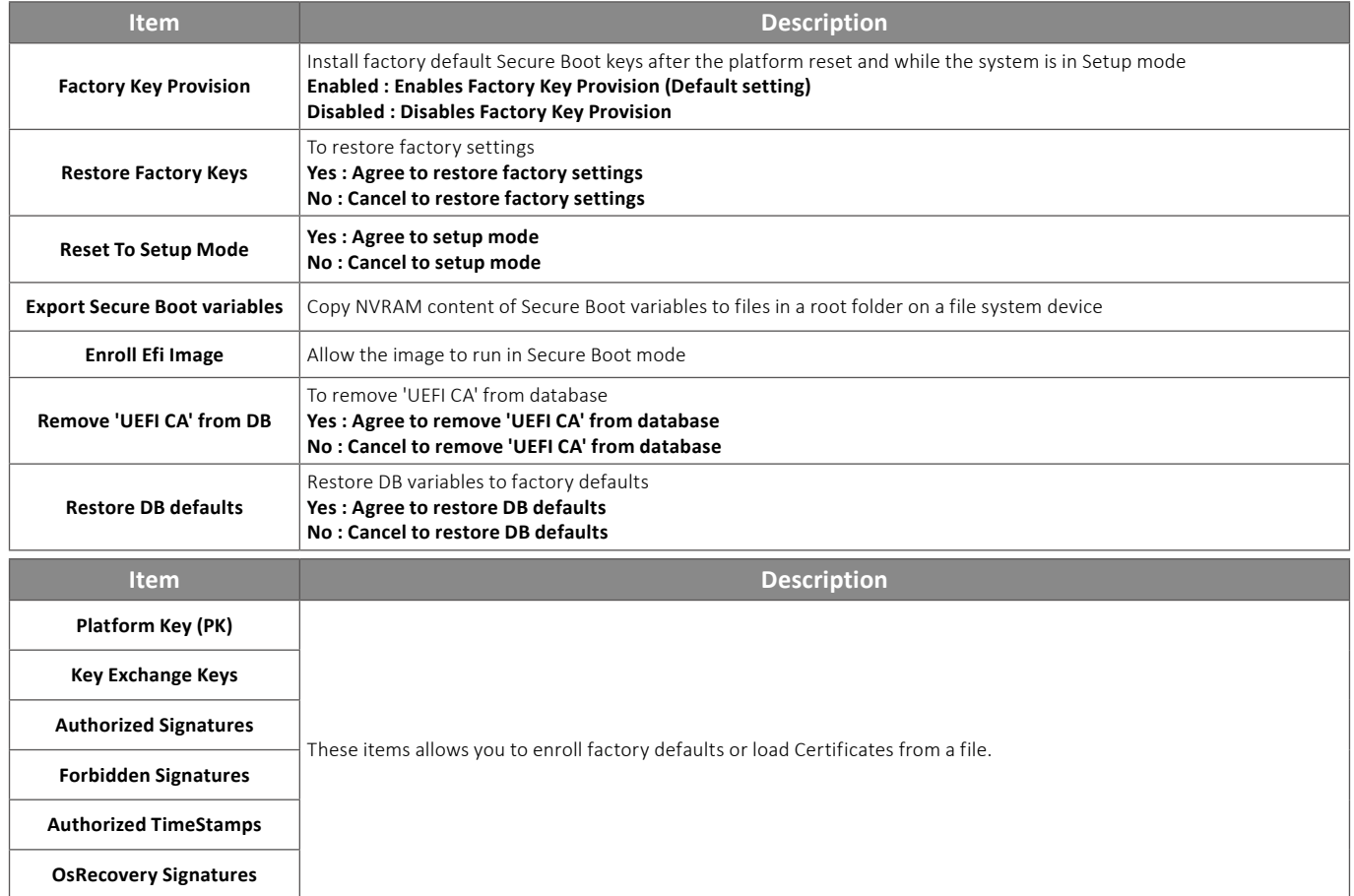

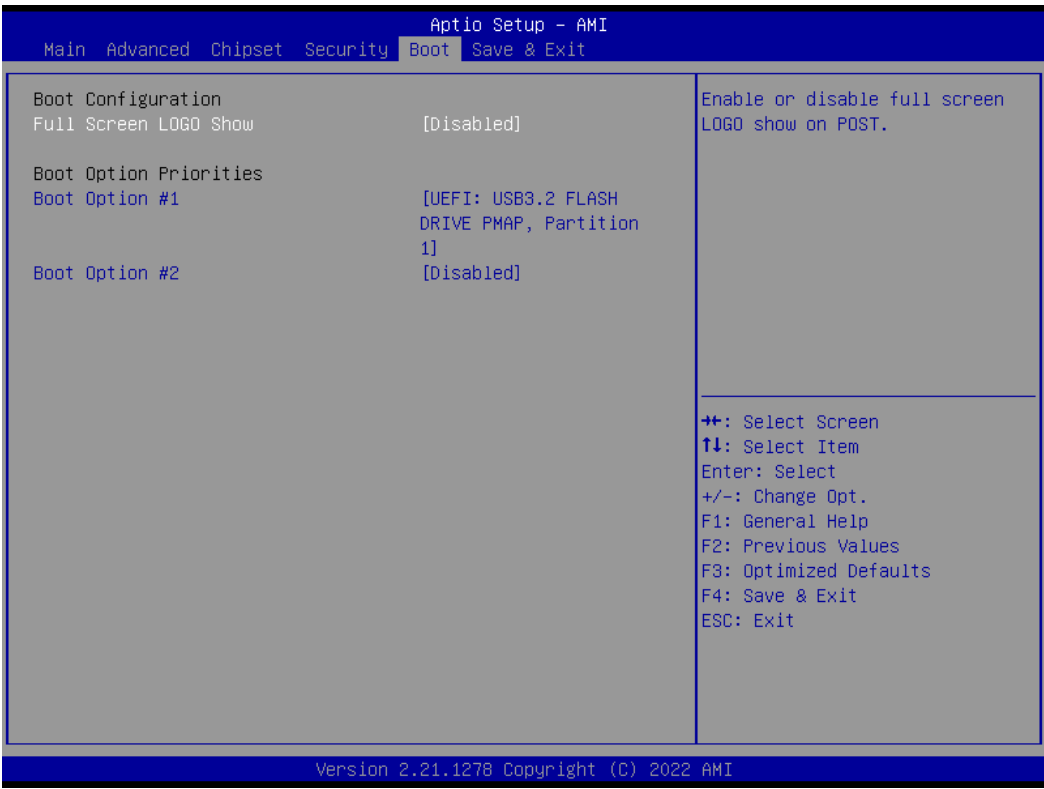

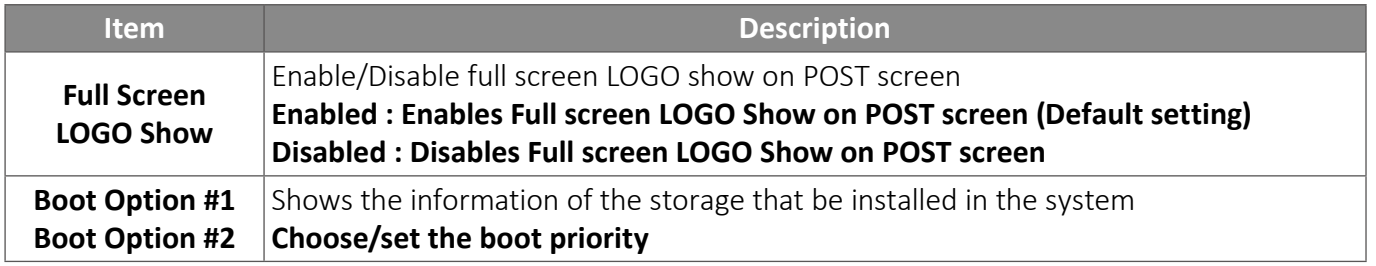

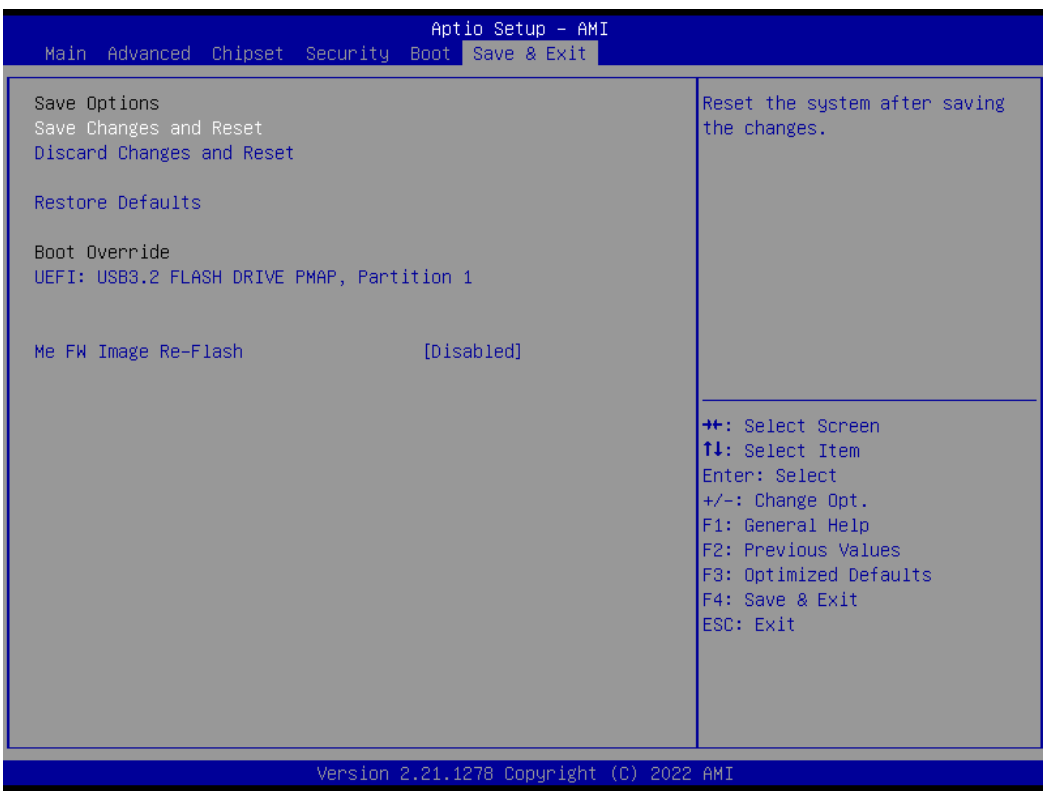

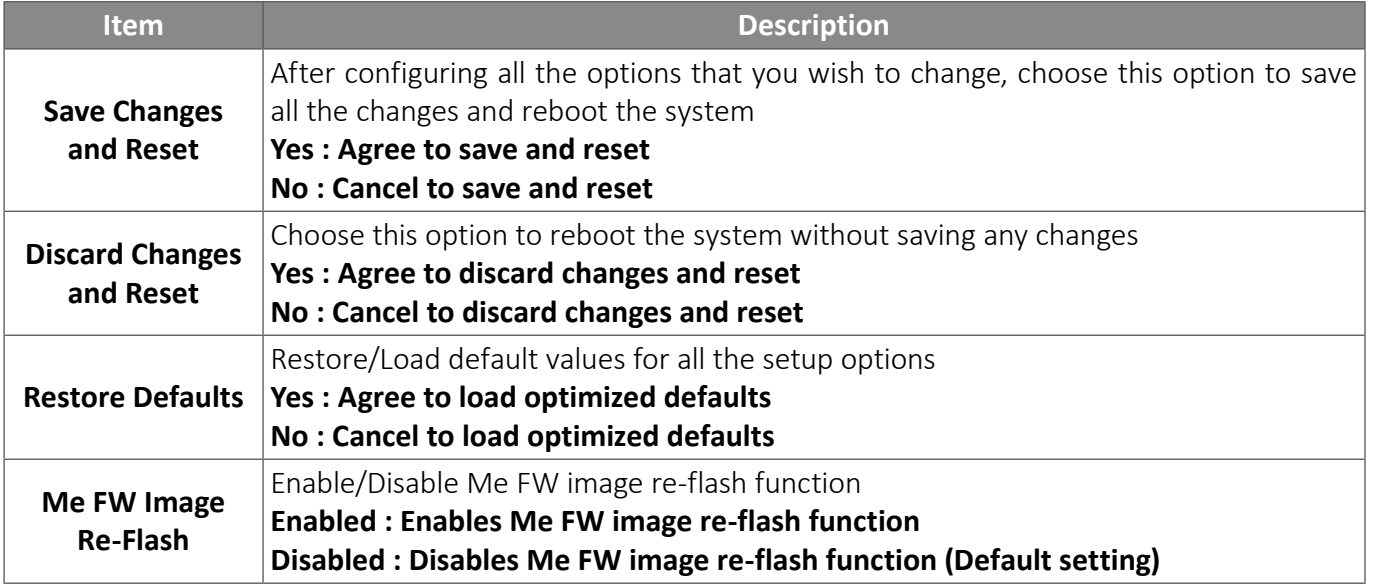